# **Webpack Encore: A Party for your Assets**

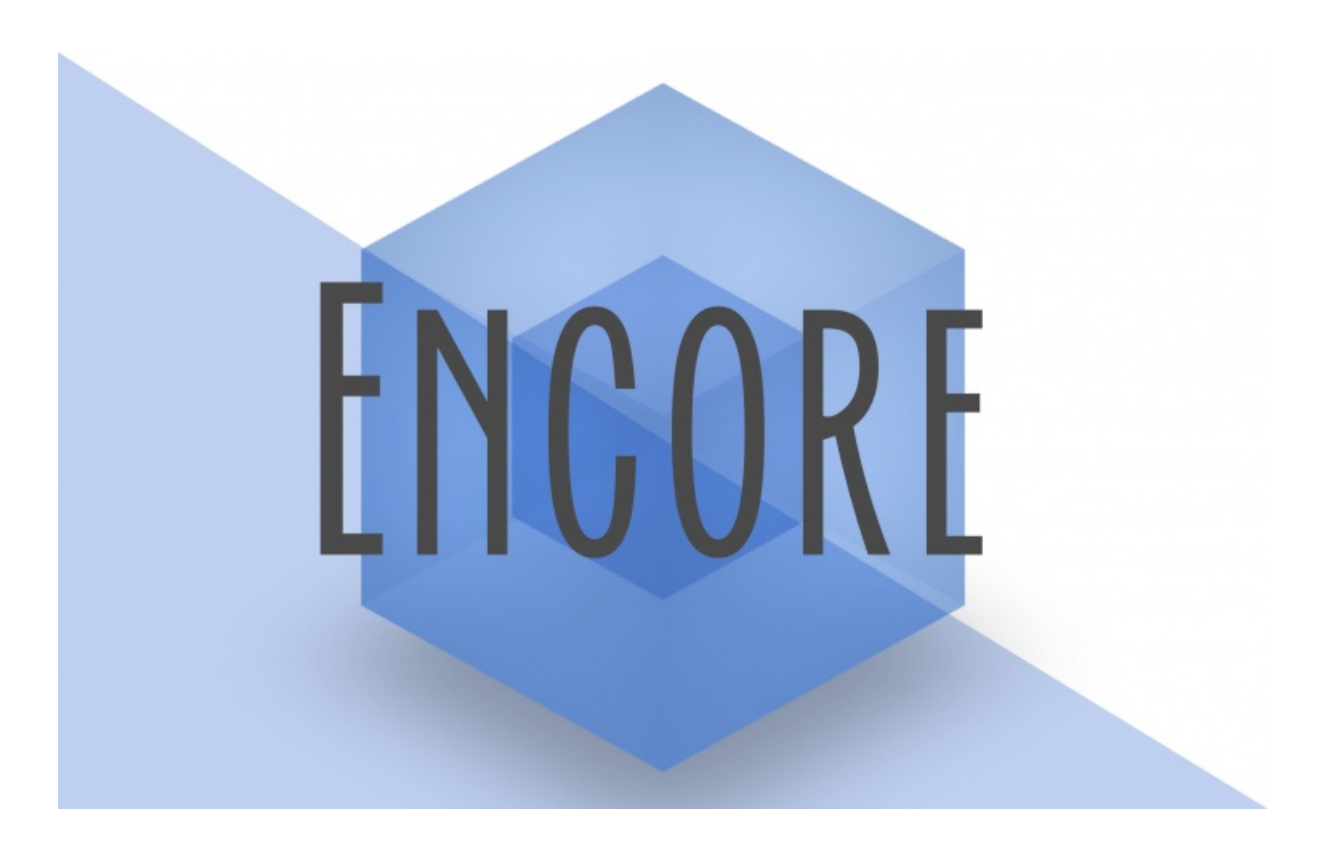

**With <3 from SymfonyCasts**

# **Chapter 1: Installing Encore**

Hiya guys! And welcome to our tutorial on Webpack Encore! I have to admit, this tutorial is near and dear to my heart, because I helped *write* Webpack Encore. But also because I think you're going to *love* working with it and I *know* that it's going to *drastically* improve the way you write JavaScript.

Basically, Encore is a wrapper around Webpack... because honestly, Webpack - while *amazing* - is a pain to setup. And what does Webpack do? We'll get to that.

## <span id="page-1-0"></span>**[Setting](#page-1-0) up the Project**

And when we do.... you're *definitely* going to want to code along with me. Because, we're going to code JavaScript... dramatic pause... *correctly*!

Download the course code from this page. After you unzip it, you'll find a start/ directory that has the same code you see here. Follow the README.md file to get setup details and, of course, a Haiku about Webpack.

The last step will be to find a terminal, move into the project, and run:

php bin/console server:run

to start the built-in web server. Find your most favorite browser and go to: <http://localhost:8000>.

Aw yea, it's Lift Stuff! Our startup for keeping track of all of the stuff... we lift! Login with username ron furgandy password pumpup.

This is a two-page app: the login page and *this* incredible page: where we can record that - while programming today - we lifted our cat 10 times. I *love* exercise! Everything on this page works via AJAX and JavaScript... but the JavaScript is pretty traditional. If you watched our Webpack tutorial, we've actually reset this project back to *before* we introduced Webpack. Yep, in the public/ directory, there are some normal CSS and JavaScript files. Nothing special.

Oh, and this is a Symfony *4* application... but that doesn't matter much. For you Symfony users out there, the only special setup I've done is to install the Asset component so that we can use the Twig asset() function:

<span id="page-1-1"></span>110 lines [templates/base.html.twig](#page-1-1)

```
<!DOCTYPE html>
<html lang="en">
<head>
... lines 4 - 10
{% block stylesheets %}
... lines 12 - 13
<link href="{{ asset('assets/css/main.css') }}" rel="stylesheet" />
{% endblock %}
... lines 16 - 17
</head>
... lines 19 - 108
</html>
```
On a fresh Symfony 4 project, run:

composer require asset

to get it.

## <span id="page-1-2"></span>**The Magical require [Statement](#page-1-2)**

Ok... so what's all the fuss about with Webpack anyways? Well, the JavaScript file that runs the main page is called RepLogApp.js. Look inside: it holds *two* classes:

<span id="page-2-0"></span>247 lines [public/assets/js/RepLogApp.js](#page-2-0)

```
'use strict';
(function(window, $, Routing, swal) {
let HelperInstances = new WeakMap();
class RepLogApp {
... lines 8 - 192
* A "private" object
class Helper {
... lines 199 - 226
const rowTemplate = (repLog) => `
<tr data-weight="${repLog.totalWeightLifted}">
<td>${repLog.itemLabel}</td>
<td>${repLog.reps}</td>
<td>${repLog.totalWeightLifted}</td>
<td><a href="#"
class="js-delete-rep-log"
data-url="${repLog.links. self}"
<span class="fa fa-trash"></span>
</a>
\langle t \, ds \rangle\langle t \ranglewindow.RepLogApp = RepLogApp;
})(window, jQuery, Routing, swal);
```
If you haven't see the class syntax in JavaScript, go back and watch [episode](https://knpuniversity.com/screencast/JavaScript-es6) 2 of our JavaScript series. It's cool stuff.

Anyways, we have a class RepLogApp and then.... way down below, we have Helper:

247 lines [public/assets/js/RepLogApp.js](#page-3-0)

```
'use strict';
(function(window, $, Routing, swal) {
... lines 4 - 6
class RepLogApp {
... lines 8 - 192
* A "private" object
class Helper {
... lines 199 - 226
... lines 228 - 245
})(window, jQuery, Routing, swal);
```
In PHP, we would *never* do this: we would organize each class into a different file. But in JavaScript, that's a pain! Because, if I move this Helper code to another file, then in my template, I need to remember to include a second script tag:

<span id="page-3-1"></span>67 lines [templates/lift/index.html.twig](#page-3-1)

... lines 1 - 53 {% block javascripts %} ... lines 55 - 57 <script src="{{ asset('assets/js/RepLogApp.js') }}"></script> ... lines 59 - 65 {% endblock %}

This is why we can't have nice things.

But... what if we could *require* files in JavaScript... just like we can in PHP? Um... let's try it! Copy the Helper class, remove it, then - in the js/ directory, add a new file: RepLogHelper.js. Paste the class here - I'll remove the comment on top:

35 lines [public/assets/js/RepLogHelper.js](#page-4-0)

<span id="page-4-0"></span>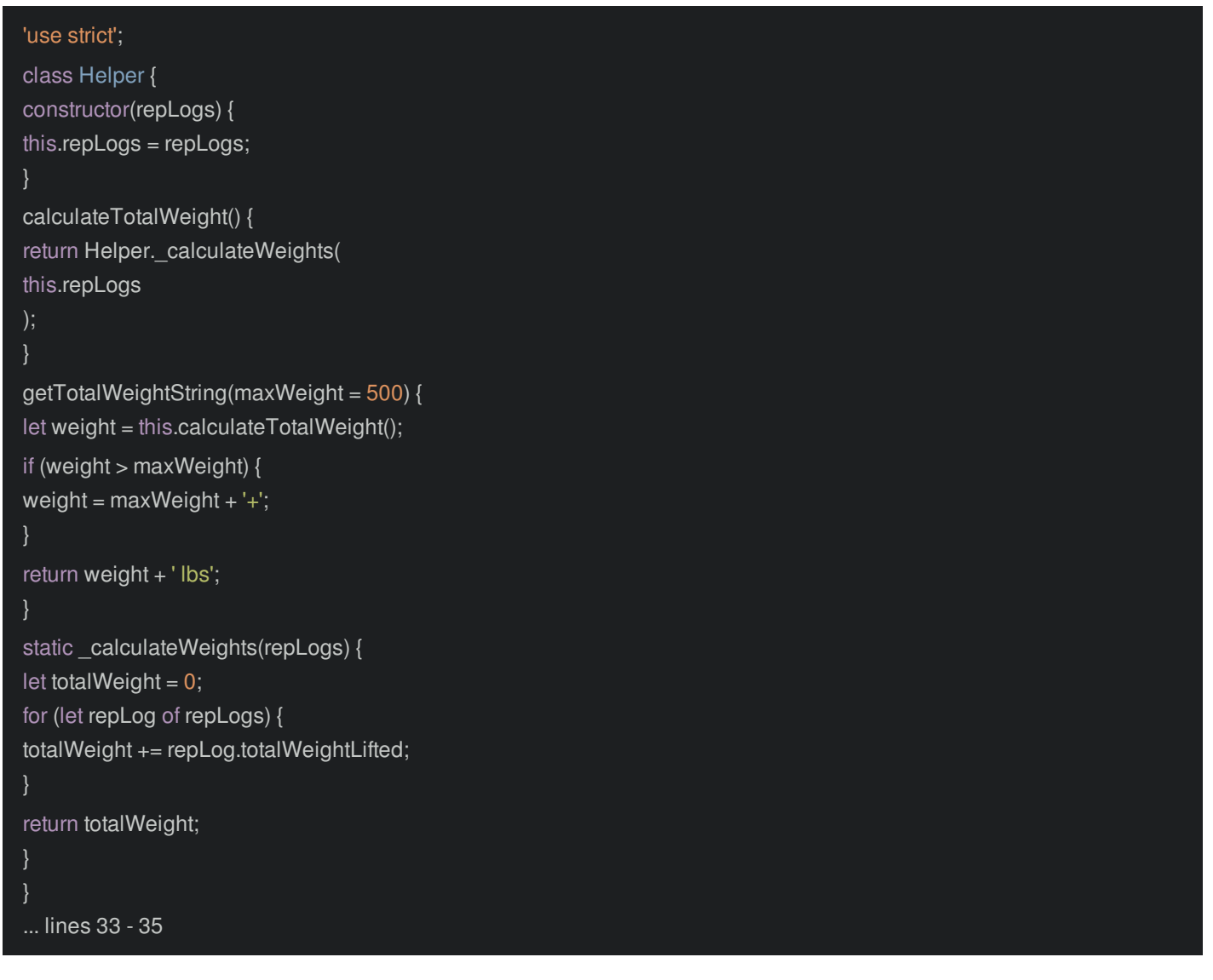

You see, in Node - which is server-side JavaScript, they have this idea of *modules*. Each file is a "module"... which doesn't mean much except that each file can export a *value* from itself. Then, other files, um, modules, can *require* that file to get that value.

In RepLogHelper.js, we really to make this Helper class available to other files. To *export* it, at the bottom, add module.exports = Helper:

<span id="page-4-1"></span>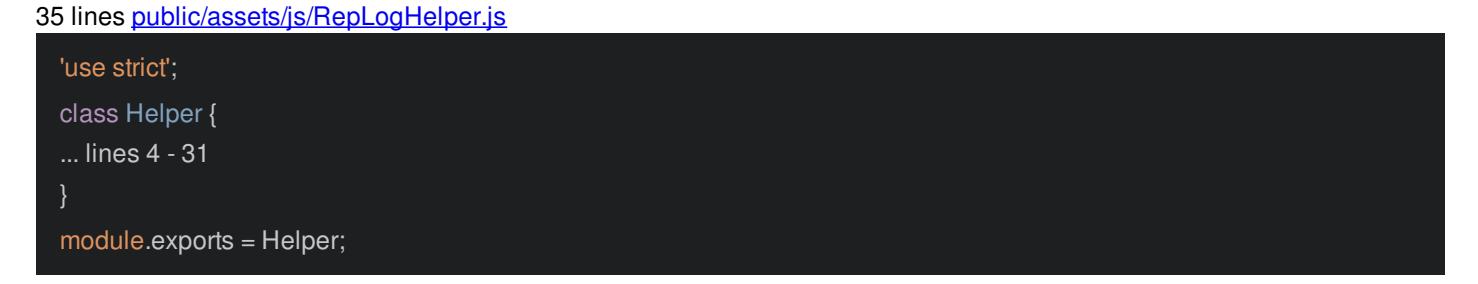

Now, in RepLogApp, at the top, add const Helper = require('./RepLogHelper');:

## <span id="page-4-2"></span>215 lines [public/assets/js/RepLogApp.js](#page-4-2) 'use strict'; const Helper = require('./RepLogHelper'); (function(window, \$, Routing, swal) { ... lines 6 - 213 })(window, jQuery, Routing, swal);

I want to highlight *two* things. First, you do *not* need the .js at the end of the filename. You *can* add it... but you don't need it it's assumed. Second, the ./ *is* important: this tells the require function to look relative to this file. Later, we'll find out what it

means to *not* start with /

So here's the reality: if we ran this code on the *server* via Node... it would work! Yea! This require() thing is real! But... does it work in a browser?

Let's find out! Move over, open the debugging console and... refresh! Oh man!

require is not defined

Booo! So... the require() function is *not* something that works in a browser... in *any* browser. And, the thing is, it *can't* work. PHP and Node are *server-side* languages, so Node can instantly read this file from the filesystem. But in a browser, in order to get this RepLogHelper.js file, it would need to make an AJAX request... and of course that's *far* from instant.

The point is: the require() function just doesn't make sense in a browser. And *this* is the problem that Webpack solves. Webpack is a command that can read this file, parse through *all* of the require calls and create one final JavaScript file packed with *all* the code we need.

But, we're not going to install Webpack directly. Google for "Webpack Encore" to find its [documentation](https://symfony.com/doc/current/frontend.html) on Symfony.com.

## <span id="page-5-0"></span>**[Installing](#page-5-0) Webpack Encore**

Click into the Installation page and copy the yarn add line. And, some background: Webpack is a Node executable, so you'll need to make sure it's installed. And second... Node has *two* package managers: yarn and npm. You can use either - I'll use Yarn. So make sure you have that installed too.

Then, find your terminal, open a fresh new tab, lift your cat, and then run:

yarn add @symfony/webpack-encore --dev

Tip

Encore version 0.21.0 contains a few cool changes. Don't worry, we'll tell you in this tutorial where anything is now different.

If you're a Symfony user, there is also a composer line you can use. Actually, all it *really* does is install a Flex recipe that creates a few files for you to get you started faster. We'll do everything manually so that we can see how it works.

Move back and... it's done! If you're new to Yarn, this did two things. First, it created a package.json file:

<span id="page-5-1"></span>6 lines [package.json](#page-5-1)

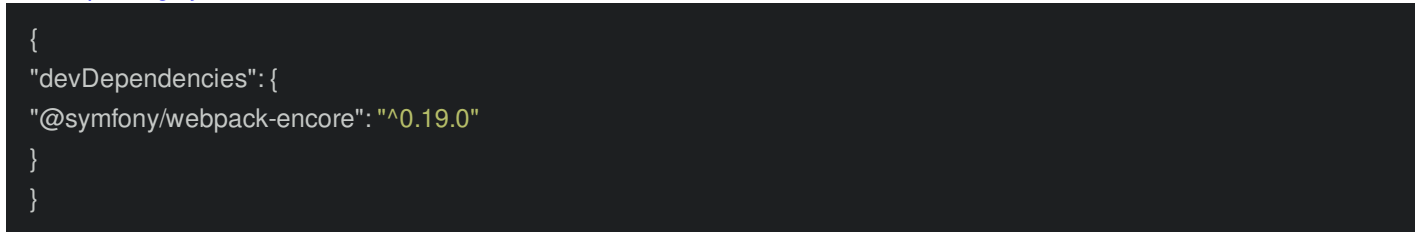

That's just like composer.json for Node - and also a yarn.lock file - that's like composer.lock. Second, it downloaded everything into a node modules/ directory: that's the vendor/ directory for Node.

And *just* like in PHP, we do *not* want to commit all those vendor files. Open your .gitignore file and ignore /node\_modules/\*:

<span id="page-5-2"></span>18 lines [.gitignore](#page-5-2)

/node\_modules/\* ... lines 2 - 18

Brilliant! Encore is installed. Let's do some webpacking!

# **Chapter 2: Our First Encore**

Create a new file: webpack.config.js. Here's how Webpack works: we create a config file that tells it *which* file to load, where to save the final file, and a few other things. Then... it does the rest!

But... Webpack's configuration is *complex*. A fully-featured setup will probably be a few *hundred* lines of complicate config! Heck, our Webpack tutorial was over 3 hours long! Very simply: Encore is a tool that helps generate that complex config.

## <span id="page-6-0"></span>**Setting up [webpack.config.js](#page-6-0)**

Click on the documentation to find the "First Example". Hey! A webpack.config.js file to get us started! Copy that! Then, paste it in our file. But, I'm going to simplify and delete a few things: we'll add this stuff back later. *Just* keep setOutputPath(), setPublicPath() and addEntry():

#### <span id="page-6-1"></span>15 lines [webpack.config.js](#page-6-1)

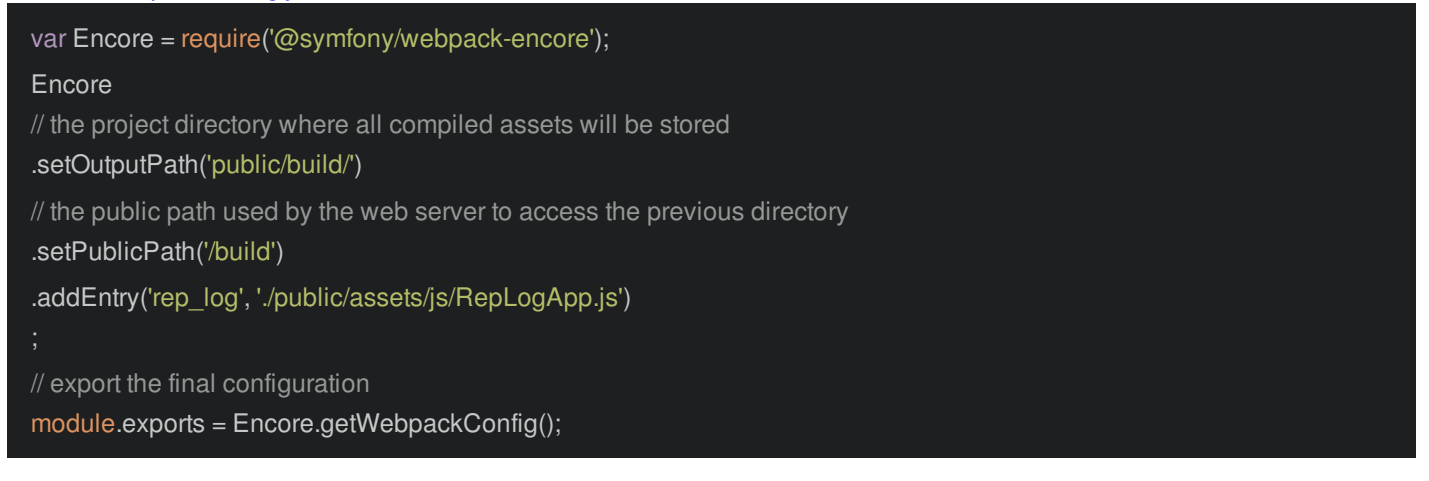

And hey, check out that first line! Since this file will be executed by Node, we can require stuff! This imports the Encore object:

<span id="page-6-2"></span>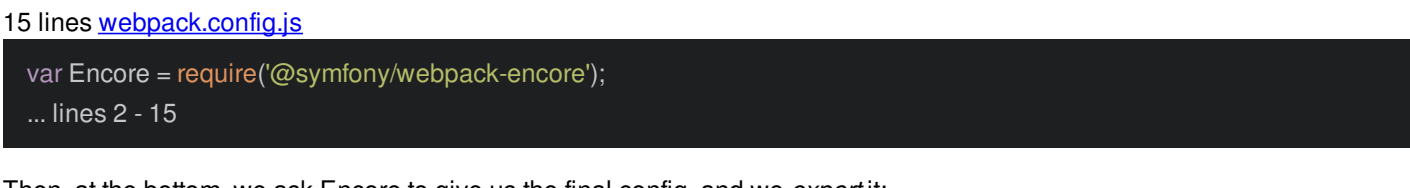

Then, at the bottom, we ask Encore to give us the final config, and we *export* it:

<span id="page-6-3"></span>15 lines [webpack.config.js](#page-6-3) ... lines 1 - 12 // export the final configuration module.exports = Encore.getWebpackConfig();

There are only *three* things we need to tell Webpack: the directory where we want to save the final files - public/build - the public path to that directory - so /build since public/ is the document root - and an "entry":

15 lines [webpack.config.js](#page-7-0)

<span id="page-7-0"></span>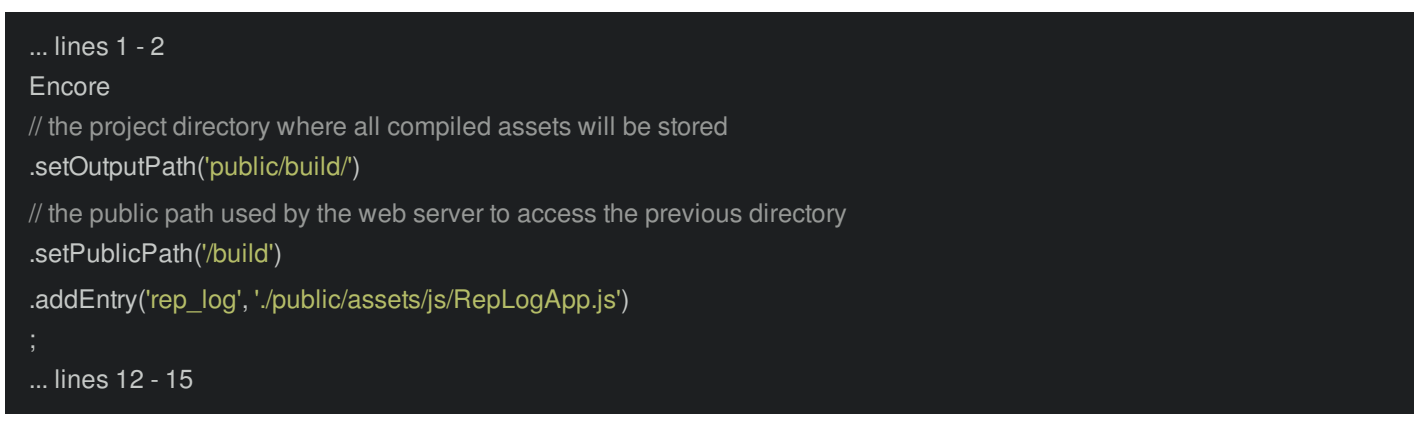

Point this to our JavaScript file: ./public/assets/js/RepLogApp.js. Change the first argument to rep\_log:

<span id="page-7-1"></span>15 lines [webpack.config.js](#page-7-1)

```
... lines 1 - 2
Encore
... lines 4 - 9
.addEntry('rep_log', './public/assets/js/RepLogApp.js')
... lines 12 - 15
```
This tells Webpack to work its magic on RepLogApp.js. The first argument will be the name of the final file, .js - so rep\_log.js.

## <span id="page-7-2"></span>**[Running](#page-7-2) Encore**

And... that's it! Find your terminal. Encore has its own executable. To use it, run:

Tip

Wait! Before running encore, first delete the .babelrc file (if you have one). This is left-over from the previous tutorial and is not needed: Encore handles it for us.

./node\_modules/.bin/encore dev

The "dev" part tells Encore to create a "development" build. And... cool! Two files written to public/build. Let's check them out! Alright! There's rep\_log.js. We'll talk about manifest.json later.

Cool! Let's point our script tag at the new file. Open templates/lift/index.html.twig. This is the template that runs our main page. At the bottom, change the path to build/rep\_log.js:

#### <span id="page-7-3"></span>67 lines [templates/lift/index.html.twig](#page-7-3)

```
{% extends 'base.html.twig' %}
... lines 2 - 53
{% block javascripts %}
... lines 55 - 57
<script src="{{ asset('build/rep_log.js') }}"></script>
... lines 59 - 65
{% endblock %}
```
If you're *not* a Symfony user, don't worry, the asset() function isn't doing anything special. Ok, let's try it! Find your browser and, refresh! Woo! It works! People, this is *amazing*! We can *finally* organize JavaScript into multiple files and not worry about "forgetting" to add all the script tags we need. The require function is a *game-changer*!

If you look at the compiled rep\_log.js file, you can see a bunch of Webpack code at the top, which helps things work internally - and... below, our code! It's not minimized because this is a *development* build. We'll talk about production builds later.

## <span id="page-7-4"></span>**Making [PhpStorm](#page-7-4) Happy**

If you're using PhpStorm like me, there are a few things we can do to make our life *much* more awesome. Open Preferences and search for ECMAScript. Under "Languages & Frameworks" -> "JavaScript", make sure that ECMAScript 6 is selected.

Then, search for "Node" and find the "Node.js and NPM" section. Click to "Enable" the Node.js Core library.

And *finally*, if you're using Symfony, search for Symfony. If you don't see a Symfony section, you should *totally* download the Symfony plugin - we have some details about this in a different [screencast](https://knpuniversity.com/screencast/symfony/micro-app-phpstorm). Make sure it's enabled, and - most importantly change the web directory to public. This will give auto-completion on the asset function.

## <span id="page-8-0"></span>**[Watching](#page-8-0) for Changes**

Back to Encore! There's one *big* bummer when introducing a "build" system for JavaScript like we just did: each time you change a file, you will need to re-run Encore! Lame! That's why Encore has a fancy "watch" option. Run:

./node\_modules/.bin/encore dev --watch

This will build, but now it's watching for changes! Let's just add a space here and save. Yes! Encore *already* re-built the files. Stop this whenever you want with Ctrl+C.

Oh, and since this command is *long*, there's a shortcut:

yarn run encore dev

or, better... use the --watch flag:

yarn run encore dev --watch

## <span id="page-8-1"></span>**Build [Notifications!](#page-8-1)**

Great! But... sometimes... we're going to make mistakes. Yes, I know, it's hard to imagine. Let's make a syntax error. Back at the terminal, woh! The build *failed*! But if you weren't watching the terminal closely, you might not realize this happened!

No problem! Let's enable a build notification system! In webpack.config.js, just add enableBuildNotifications():

<span id="page-8-2"></span>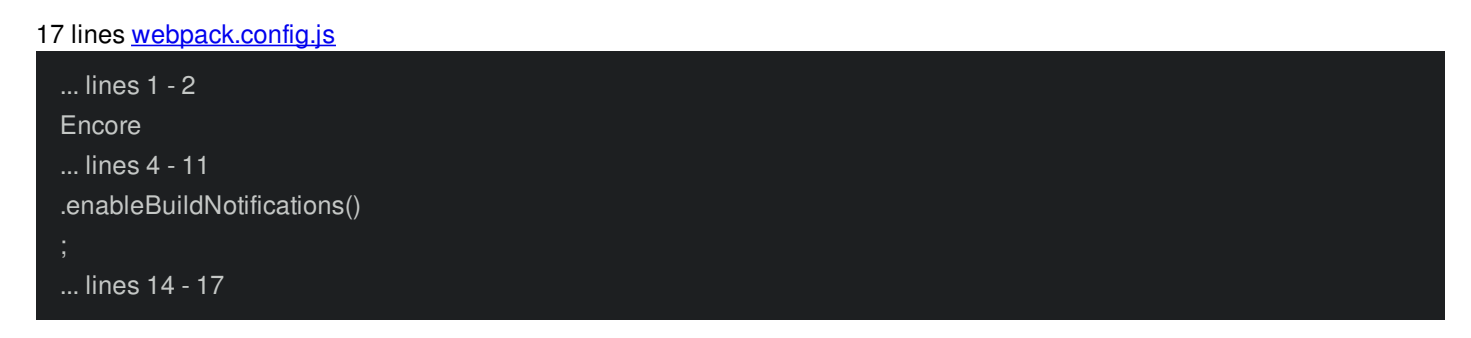

The "watch" functionality has *one* weakness: whenever you update webpack.config.js, you'll need to restart Encore before it sees those changes. So... stop it and run Encore again:

yarn run encore dev --watch

Bah, error! Scroll up! Check this out, it says:

Install webpack-notifier to use enableBuildNotifications()

And then it tells us to run a command. Cool! Encore has a *ton* of features... but to stay light, it doesn't *ship* with the all of the dependencies for these optional features. But, it's no problem: if you need to install something, Encore will tell you. Copy that command and run:

yarn add webpack-notifier --dev

Run encore again:

yarn run encore dev --watch

It works! And cool! A desktop notification. Now, make a mistake! Yes! An obvious build error. Fix it and... build successful!

Ok, we've got a pretty sweet system already. But Webpack is going to let us do *so* much more.

# **Chapter 3: Require Outside Libraries**

When you use Webpack, the *hardest* thing is that you need to start thinking about your JavaScript differently. You need to *stop* thinking about global variables, and *start* thinking about how you can code *correctly*. It's not as easy as it sounds: we've been using global variables in JavaScript... well... forever!

For example, in RepLogApp.js, we created this self-executing function to give our code a little bit of isolation:

<span id="page-9-0"></span>215 lines [public/assets/js/RepLogApp.js](#page-9-0)

```
... lines 1 - 4
(function(window, $, Routing, swal) {
... lines 6 - 213
})(window, jQuery, Routing, swal);
```
That part isn't too important. But at the bottom, we are *relying* on there to be a *global* jQuery variable. It just *must* exist, or else everything will explode! On top, this becomes a \$ variable in the function.

Open the base layout file - base.html.twig. The *only* reason our code works is that, at the bottom, yep! We have a script tag for jQuery, which adds a global jQuery variable:

<span id="page-9-1"></span>110 lines [templates/base.html.twig](#page-9-1) ... lines 1 - 98 {% block javascripts %} <script src="https://code.jquery.com/jquery-3.1.1.min.js" integrity="sha256 hVVnYaiADRTO2PzUGmuLJr8BLUSjGIZsDYGmIJLv2b8=" crossorigin="anonymous"></script> ... lines 101 - 105 {% endblock %} ... lines 107 - 110

And this is the process we've used for *years*: add a script tag for a JS library, then reference its global variable everywhere else.

I *hate* this! In RepLogApp.js, I just have to *hope* that jQuery was included correctly. That's madness, and it needs to stop. So, from now on, we have a *new* philosophy: if we need a variable in a file - like \$ - then we need to *require* it in the same way that we are requiring Helper.

The *only* difference is that jQuery is a third-party library. Well... in PHP, we would use Composer to install third-party libraries. And... yea! In JavaScript, we can use Yarn to do the same thing!

## <span id="page-9-2"></span>**[Installing](#page-9-2) jQuery via Yarn**

Check this out: open a *third* terminal tab - we're getting greedy! Then run:

yarn add jquery --dev

Yep! We can use yarn to download *front-end* libraries! Oh, and you can search for package names on npmjs.com or npms.io.

This downloads jquery into the node\_modules/ directory and adds it to package.json:

8 lines [package.json](#page-10-0)

<span id="page-10-0"></span>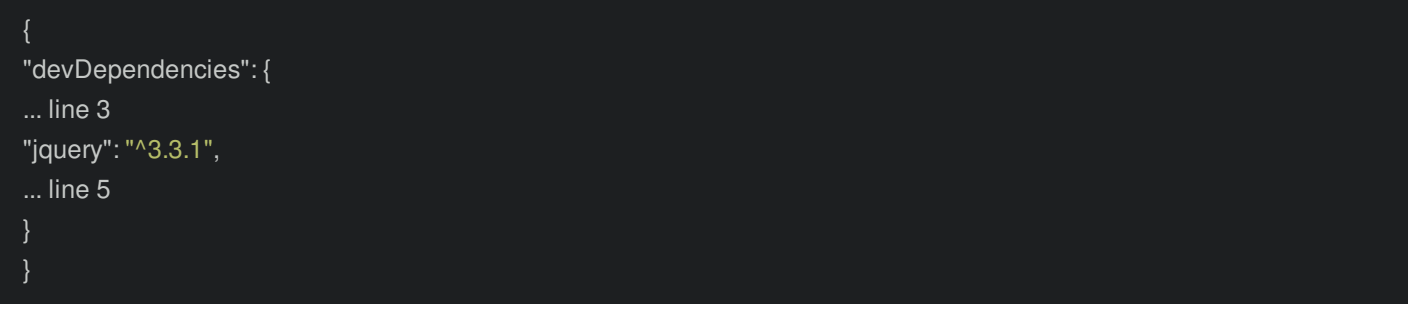

## <span id="page-10-1"></span>**[Requiring](#page-10-1) jQuery**

So... how do we require it? Oh, it's *awesome*: const \$ = require('jquery'):

#### <span id="page-10-2"></span>216 lines [public/assets/js/RepLogApp.js](#page-10-2)

```
... lines 1 - 2
const Helper = require('./RepLogHelper');
const \$ = require('jquery');
... lines 5 - 216
```
That's it! When a require path does *not* start with a ., Webpack knows to look for a *package* in node\_modules/ with that name.

And now that we are *properly* importing the \$ variable - yay us - remove \$ and jQuery from the self-executing function:

#### <span id="page-10-3"></span>216 lines [public/assets/js/RepLogApp.js](#page-10-3)

```
... lines 1 - 3
const $ = require('jquery');
(function(window, Routing, swal) {
... lines 7 - 214
})(window, Routing, swal);
```
Yep, when we use the \$ variable below, it is *no longer* dependent on any global jQuery variable! Responsible coding for the win!

But... does it work? Try it! Go back to our site and refresh! It does! That's because, back on the terminal, if you run:

ls -la public/build

... yep! Our rep\_log.js file now has jQuery *inside* of it - you know because it's now 300kb! Don't worry, we'll talk about optimizations later.

But the point is this: all *we* need to do is require the libraries we need, and Webpack takes care of the rest!

## <span id="page-10-4"></span>**Installing & Using [SweetAlert2](#page-10-4)**

Let's require one more outside package. Search for "swal". We're using a really cool library called SweetAlert to bring up the delete dialog. But... the *only* reason this works is that, in the template, we're including a script tag for it:

67 lines [templates/lift/index.html.twig](#page-11-0)

```
... lines 1 - 47
{% block stylesheets %}
... lines 49 - 50
<link rel="stylesheet" href="https://cdn.jsdelivr.net/npm/sweetalert2@7.11.0/dist/sweetalert2.min.css" />
{% endblock %}
... line 53
{% block javascripts %}
... lines 55 - 56
<script src="https://cdn.jsdelivr.net/npm/sweetalert2@7.11.0/dist/sweetalert2.all.min.js"></script>
... lines 58 - 65
{% endblock %}
```
Boo! Let's refactor this to *require* that library properly.

If you search for this package, you'll find out that it's called sweetalert2. Let's install it:

yarn add sweetalert2@^7.11.0 --dev

This time, delete the script tag entirely. We can't remove the jQuery script tag yet because we're still using the global variable in a few places. But, we'll fix that soon.

Then, in RepLogApp.js, remove the argument from the self-executing function: that global variable doesn't even exist anymore!

<span id="page-11-1"></span>217 lines [public/assets/js/RepLogApp.js](#page-11-1)

```
... lines 1 - 6
(function(window, Routing) {
... lines 8 - 215
})(window, Routing);
```
To prove it, refresh! Awesome!

swal is not defined

To get it back, add const swal = require('sweetalert2');

<span id="page-11-2"></span>217 lines [public/assets/js/RepLogApp.js](#page-11-2)

```
... lines 1 - 4
const swal = require('sweetalert2');
(function(window, Routing) {
... lines 8 - 215
})(window, Routing);
```
As *soon* as we save this, Webpack recompiles, we refresh and... it works! Yes! We can use *any* outside library by running one command and adding one require line.

Let's use our new unstoppable skills to refactor our code into re-usable components.

# **Chapter 4: Component Organization**

With our new-found super-power to require files, we can really start to clean things up! First, remove the self-executing function that's around everything:

```
214 lines public/assets/js/RepLogApp.js
```

```
... lines 1 - 6
let HelperInstances = new WeakMap();
class RepLogApp {
... lines 10 - 194
const rowTemplate = (repLog) => `
... lines 198 - 210
window.RepLogApp = RepLogApp;
```
We *originally* added this because it gave our code a little bit of isolation. It helped us to, for example, avoid accidentally overriding global variables, but... now that RepLogApp is being processed by Webpack, it is *itself* a module! And Webpack automatically wraps it - behind the scenes - so that it's isolated. Basically, we don't need to worry about silly things like selfexecuting functions.

## <span id="page-12-1"></span>**[Creating](#page-12-1) a Skinny "entry" File**

Next, look in the template: index.html.twig. We include the rep\_log.js file... but we *also* have a *little* bit of JavaScript that is responsible for using that object and initializing it:

<span id="page-12-2"></span>66 lines [templates/lift/index.html.twig](#page-12-2)

```
... lines 1 - 53
{% block javascripts %}
... lines 55 - 56
<script src="{{ asset('build/rep_log.js') }}"></script>
<script>
$(document).ready(function() {
var $wrapper = $('.js-rep-log-table');
var repLogApp = new RepLogApp($wrapper);
});
</script>
{% endblock %}
```
This is.... kind of a bummer: it relies on the RepLogApp variable to be *global*... and that only works because, at the bottom, we're purposely creating a global variable with window.RepLogApp = RepLogApp:

<span id="page-12-3"></span>214 lines [public/assets/js/RepLogApp.js](#page-12-3)

```
... lines 1 - 212
window.RepLogApp = RepLogApp;
```
Also, to *fully* Webpackify our app, we will eventually want to remove *all* JavaScript from our templates. Yep, you'll just include the one JS file and... that's it!

## <span id="page-12-4"></span>**Skinny [Entries](#page-12-4)**

And this brings us to an important point about organization. Usually, the *entry* file - so the file that we list in webpack.config.js:

<span id="page-13-0"></span>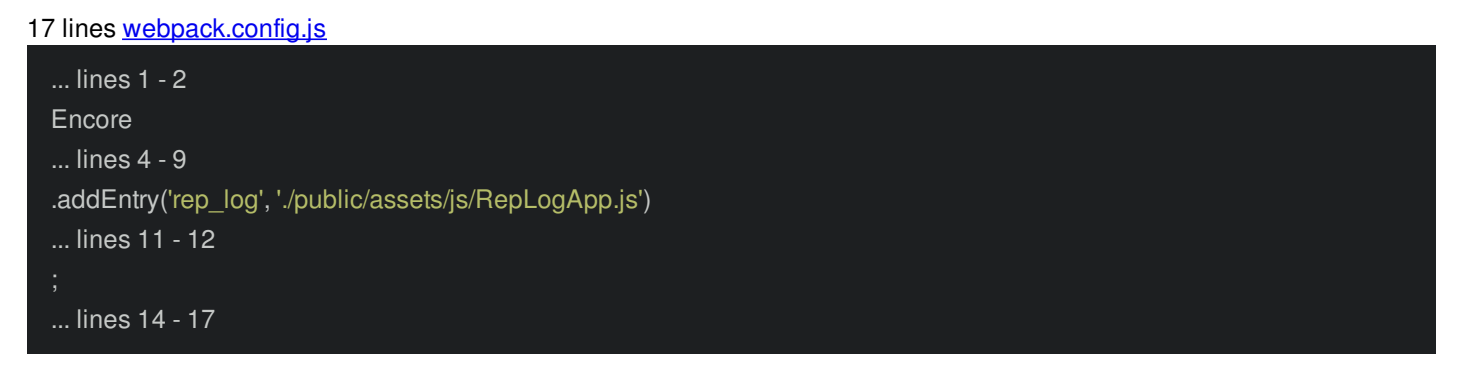

Should contain a small amount of logic that calls out to *other* modules. It's kind of like a controller in Symfony: it's *supposed* to have just a *few* lines of code that call out to *other* parts of our app.

Actually, the code in index.html.twig is a pretty good example of what I'd expect in an entry file:

<span id="page-13-1"></span>66 lines [templates/lift/index.html.twig](#page-13-1)

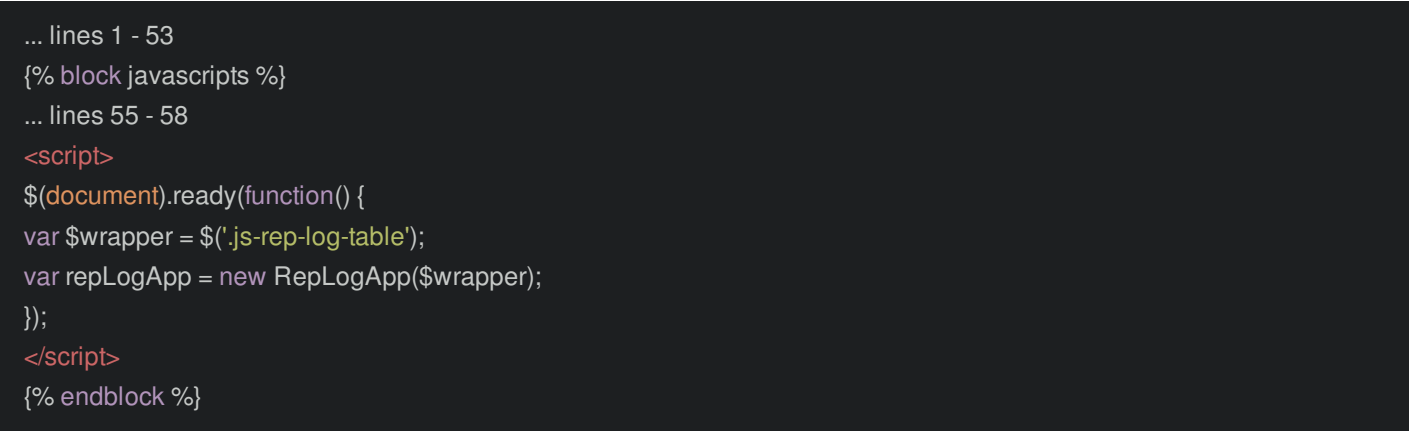

Let me show you what I mean: in the js/ directory, create a new file: called rep\_log.js.

Next, open webpack.config.js: let's use *this* as the entry file instead:

<span id="page-13-2"></span>17 lines [webpack.config.js](#page-13-2)

```
... lines 1 - 2
Encore
... lines 4 - 9
.addEntry('rep_log', './public/assets/js/rep_log.js')
... lines 11 - 12
... lines 14 - 17
```
And since I just made a change, find your terminal and restart Encore:

yarn run encore dev --watch

Copy the code from index.html.twig, remove it, and paste it here:

<span id="page-13-3"></span>10 lines [public/assets/js/rep\\_log.js](#page-13-3)

```
... lines 1 - 5
$(document).ready(function() {
var $wrapper = $('.js-rep-log-table');
var repLogApp = new RepLogApp($wrapper);
});
```
And now that we are *responsible* JavaScript developers... finally... we need to require any dependencies. Oh, but first, add 'use strict'; on top - that's optional, but I like it:

<span id="page-14-0"></span>10 lines [public/assets/js/rep\\_log.js](#page-14-0)

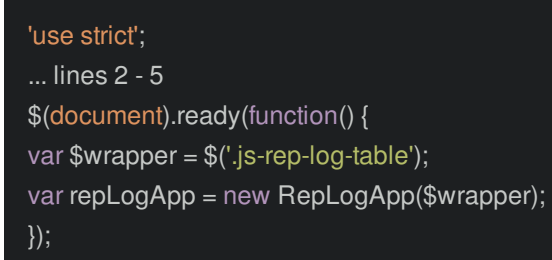

*Now* add const \$ = require('jquery') and, to get RepLogApp, const RepLogApp = require('./RepLogApp');:

## <span id="page-14-1"></span>10 lines [public/assets/js/rep\\_log.js](#page-14-1) 'use strict';  $const$  \$ = require('jquery'); const RepLogApp = require('./RepLogApp'); \$(document).ready(function() { var \$wrapper = \$('.js-rep-log-table'); var repLogApp = new RepLogApp(\$wrapper); });

I love it! Does it work? Move of it and... refresh! Bah!

RepLogApp is not a constructor

Ooof. This is a technical way of saying:

Hey! You're using RepLogApp like a class... but it's not!

Open RepLogApp.js, and scroll to the bottom:

<span id="page-14-2"></span>214 lines [public/assets/js/RepLogApp.js](#page-14-2)

```
... lines 1 - 8
class RepLogApp {
... lines 10 - 194
const rowTemplate = (repLog) =>
... lines 198 - 210
window.RepLogApp = RepLogApp;
```
Aha! We forgot to *export* a value from this module. Replace the global variable with module.exports = RepLogApp:

<span id="page-14-3"></span>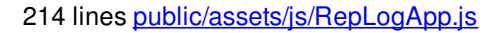

```
... lines 1 - 8
class RepLogApp {
... lines 10 - 194
const rowTemplate = (repLog) =>
... lines 198 - 210
module.exports = RepLogApp;
```
Try it again! It works!

You can start to see the pattern: create a small entry file and organize everything *else* into reusable classes or functions.

## <span id="page-15-0"></span>**Moving into a [Components](#page-15-0) Directory**

Let's take this a step further and organize into directories. Create a new directory in js/ called Components/. Let's move our re-usable stuff here: RepLogApp and RepLogHelper.

Build failure! Of course! In rep\_log.js, update the path: ./Components/RepLogApp:

<span id="page-15-1"></span>10 lines [public/assets/js/rep\\_log.js](#page-15-1)

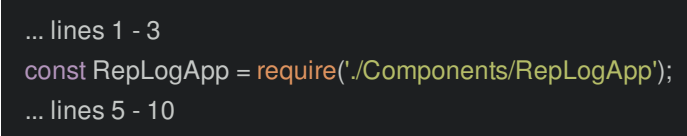

Build successful! Make sure it still works... it does!

Next! This is great! But can Encore handle apps that are *not* single-page apps? Like, what if I need a *different* JavaScript file for my login page? Encore has you covered.

# **Chapter 5: Multiple Pages / Entries**

This is all *really* nice... but, so far... it *kinda* looks like Webpack only works for single-page apps! I mean, if this were the *only* page in our app, we could write all of our JavaScript in the one entry file, require what we need and... be done!

But even our small app has another page: /login. And this page has its *own* custom JavaScript.... which right now, is done in this boring, old, non-Webpack-ified login.js file:

<span id="page-16-0"></span>23 lines [public/assets/js/login.js](#page-16-0)

```
'use strict';
(function(window, $) {
$(document).ready(function() {
$('.js-recommended-login').on('click', '.js-show-login', function(e) {
e.preventDefault();
$('.js-recommended-login-details').toggle();
});
$('.js-login-field-username').on('keydown', function(e) {
const $usernameInput = $(e.currentTarget);
// remove any existing warnings
$('.login-long-username-warning').remove();
if ($usernameInput.val().length >= 20) {
const $warning = $('<div class="login-long-username-warning">This is a really long username - are you sure that is
right?</div>');
$usernameInput.before($warning);
});
});
})(window, jQuery);
```
So... how can we *also* process *this* file through Webpack? We *could* require it from rep\_log.js, but that's wasteful! We *really* only need this code on the *login* page.

## <span id="page-16-1"></span>**[Multiple](#page-16-1) Entries**

The answer is... so simple: add a *second* entry called login that will load the assets/js/login.js file:

<span id="page-16-2"></span>18 lines [webpack.config.js](#page-16-2)

... lines 1 - 2 Encore ... lines 4 - 9 .addEntry('rep\_log', './public/assets/js/rep\_log.js') .addEntry('login', './public/assets/js/login.js') ... lines 12 - 13 ... lines 15 - 18

I want you to think of each entry as a separate *page* on your site. Or, you can think of each entry as a separate JavaScript application that runs on your site. Like, we have our main "rep log" application and also our "login" application.

Because we just changed the webpack config, go back and restart Encore:

## <span id="page-17-0"></span>**[Webpack-Sponsored](#page-17-0) Cleanup**

And *now* we can improve things! First, remove that self-executing function:

#### <span id="page-17-1"></span>23 lines [public/assets/js/login.js](#page-17-1)

```
'use strict';
... lines 2 - 4
$(document).ready(function() {
$('.js-recommended-login').on('click', '.js-show-login', function(e) {
e.preventDefault();
$('.js-recommended-login-details').toggle();
});
$('.js-login-field-username').on('keydown', function(e) {
const $usernameInput = $(e.currentTarget);
// remove any existing warnings
$('.login-long-username-warning').remove();
if ($usernameInput.val().length >= 20) {
const $warning = $('<div class="login-long-username-warning">This is a really long username - are you sure that is
right?</div>');
$usernameInput.before($warning);
});
```
Then, more importantly, *require* the dependencies we need: in this case jQuery with const \$ = require('jquery'):

#### <span id="page-17-2"></span>23 lines [public/assets/js/login.js](#page-17-2)

});

```
'use strict';
const $ = require('jquery');
$(document).ready(function() {
$('.js-recommended-login').on('click', '.js-show-login', function(e) {
e.preventDefault();
$('.js-recommended-login-details').toggle();
});
$('.js-login-field-username').on('keydown', function(e) {
const $usernameInput = $(e.currentTarget);
// remove any existing warnings
$('.login-long-username-warning').remove();
if ($usernameInput.val().length >= 20) {
const $warning = $('<div class="login-long-username-warning">This is a really long username - are you sure that is
right?</div>');
$usernameInput.before($warning);
});
});
```
That's it! Go back and... refresh! Bah:

require is not defined

Boo! My bad - I forgot to *use* the new built file. Open templates/bundles/FOSUserBundle/Security/login.html.twig. Point the

script tag to build/login.js:

<span id="page-18-0"></span>72 lines [templates/bundles/FOSUserBundle/Security/login.html.twig](#page-18-0)

```
... lines 1 - 10
{% block javascripts %}
... lines 12 - 13
<script src="{{ asset('build/login.js') }}"></script>
{% endblock %}
... lines 16 - 72
```
And *now*... it works! When I type a *really* long username, this message appears thanks to that JavaScript.

## <span id="page-18-1"></span>**The ["layout"](#page-18-1) Entry**

But... there's one last problem. Open the base layout file: base.html.twig. Yep, we *also* include one JavaScript file on *every* page:

<span id="page-18-2"></span>110 lines [templates/base.html.twig](#page-18-2)

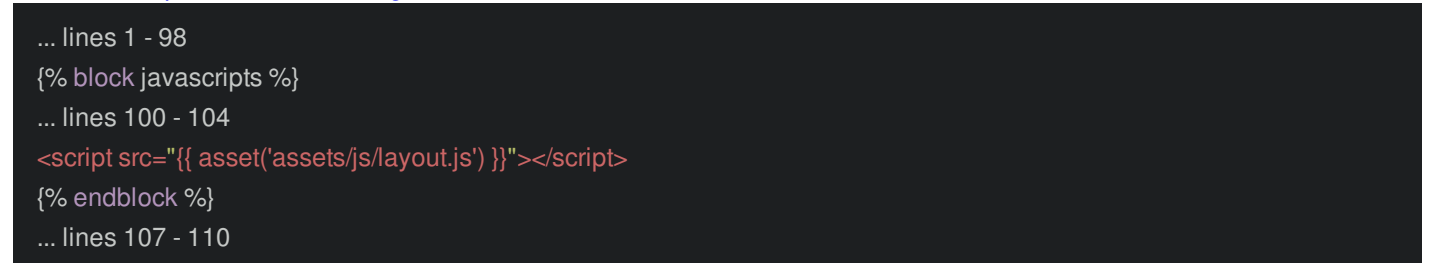

It doesn't do much... just adds a tooltip when you hover over your username:

#### <span id="page-18-3"></span>8 lines [public/assets/js/layout.js](#page-18-3)

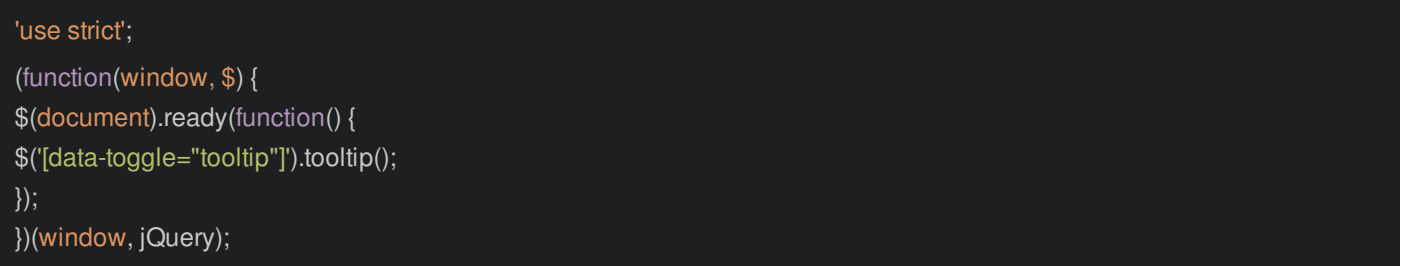

So... how do we handle this? How can we Webpackify *this* file? I mean, the layout is not its own *page*... so... can it be its own entry? The answer is... yes! Add another entry called layout and point it to assets/js/layout.js:

<span id="page-18-4"></span>19 lines [webpack.config.js](#page-18-4)

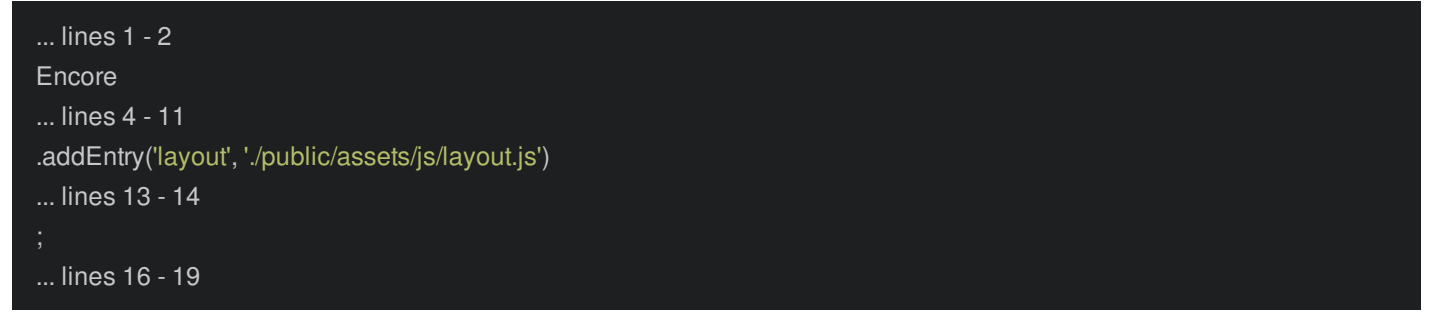

Here's the deal: *usually* you will include exactly *one* script tag for a built JavaScript file on each page - like rep\_log.js or login.js. But, if you have some JavaScript that should be included on *every* page, you can think of *that* JavaScript as its own, mini JS application. In that case, you'll have *two* built files per page: your layout JavaScript *and* your page-specific JavaScript... if you have any for that page.

Go back and restart Webpack so it reads the new config.

yarn run encore dev --watch

But... let's *not* refactor this file yet: we'll do that next. In base.html.twig, use the new file: build/layout.js:

<span id="page-19-0"></span>110 lines [templates/base.html.twig](#page-19-0)

... lines 1 - 98 {% block javascripts %} ... lines 100 - 104 <script src="{{ asset('build/layout.js') }}"></script> {% endblock %} ... lines 107 - 110

Boom! Try it! Refresh the page! Yes! It *still* works. Next, let's refactor layout.js to remove the self-executing function and require its dependencies. But this time... there's a surprise!

# **Chapter 6: jQuery Plugins / Bootstrap**

Now that Webpack is handling layout.js, let's simplify it! Remove the self-executing function. And, of course, add const  $\$$  = require('jquery'):

<span id="page-20-0"></span>8 lines [public/assets/js/layout.js](#page-20-0)

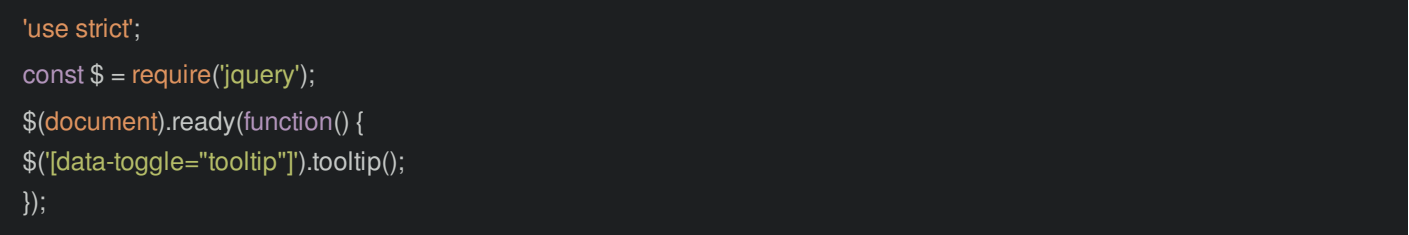

Perfect, right? Well... we're in for a surprise! Go back to the main page and... refresh! Bah!

tooltip is not a function

Uh oh! The tooltip function comes from Bootstrap... and if you look in our base layout, yea! We *are* including jQuery and then Bootstrap:

<span id="page-20-1"></span>110 lines [templates/base.html.twig](#page-20-1)

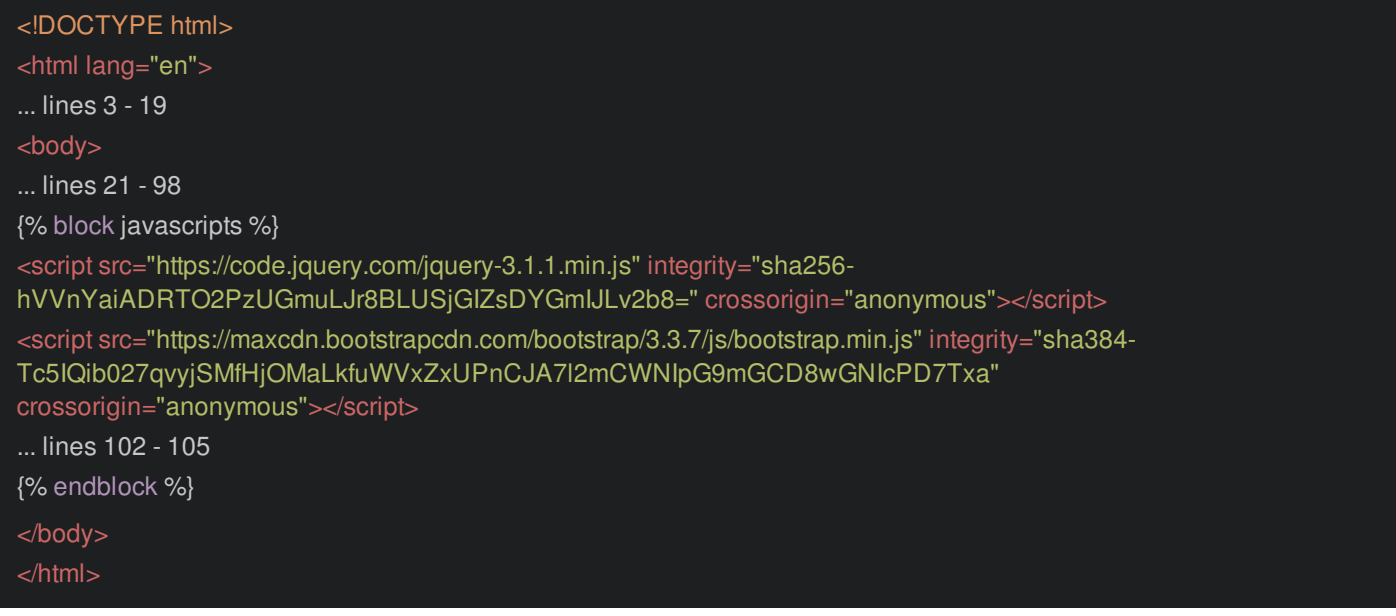

Which *should* add this function to jQuery!

## <span id="page-20-2"></span>**[Trouble](#page-20-2) with jQuery Plugins**

But be careful: this is where Webpack can get tricky! Internally, the Bootstrap JavaScript *expects* there to be a *global* jQuery variable that it can add the tooltip() function to. And there *is* a global jQuery variable! It's *this* jQuery that's included in the layout. So, Bootstrap adds .tooltip() to *that* jQuery object.

But, in layout.js, when we require('jquery'):

```
8 lines public/assets/js/layout.js
  ... lines 1 - 2
  const $ = require('jquery');... lines 4 - 8
```
This imports an entirely *different* jQuery object... and this one does *not* have the tooltip function!

To say this in a different way, if you look at *just* this file, we are *not* requiring bootstrap... so it should be no surprise that bootstrap hasn't been able to add its tooltip() function! What's the fix? Require Bootstrap!

Find your open terminal and run:

yarn add bootstrap@3 --dev

Bootstrap 4 just came out, but our app is built on Bootstrap 3. Now that it's installed, go back and add: require('bootstrap'):

<span id="page-21-0"></span>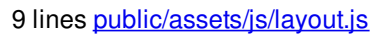

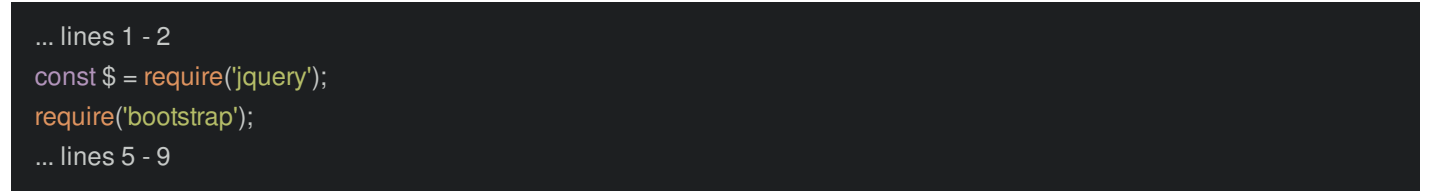

And... that's it! Well, there *is* one strange thing... and it's really common for jQuery plugins: when you require bootstrap, it doesn't *return* anything. Nope, its whole job is to *modify* jQuery... not return something.

Now that it's fixed, go back and... refresh! What! The *same* error!!! *This* is where things get *really* interesting.

At this point, we're no longer using the global jQuery variable or Bootstrap JavaScript anywhere: *all* of our code *now* uses proper require statements. To celebrate, remove the two script tags from the base layout:

#### <span id="page-21-1"></span>110 lines [templates/base.html.twig](#page-21-1)

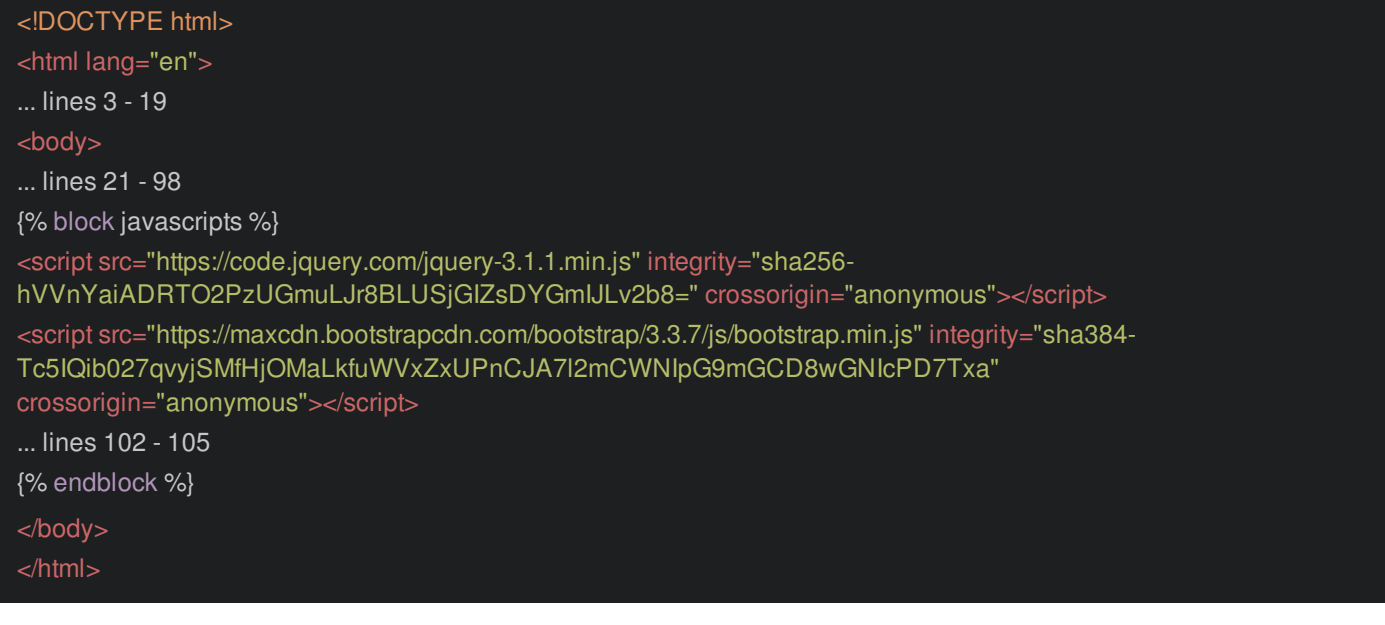

And now... refresh!

Fascinating!

jQuery is not defined

And it's coming from inside of Bootstrap!

Ah, ha! When we require bootstrap, internally in that file, *it* looks for a *global* variable called jQuery and then modifies it. But when you *require* jquery, it does *not* create a global variable: it just returns a value. And now that there is *no* global jQuery variable available, it fails! This is a *really* common situation for jQuery plugins... and there's a great fix. Actually, there are *two* ways to fix it... but only one good one.

The *ugly* fix is to say window.jQuery =  $$$ :

10 lines [public/assets/js/layout.js](#page-22-0)

```
... lines 1 - 2
const $ = require('jquery');window.jQuery = $;
require('bootstrap');
... lines 6 - 10
```
Try it! Go back and refresh! All better. Yep, we just *made* a global variable... so that when we require bootstrap, it uses it. But... come on! We're trying to *remove* global variables from our code - not re-add them!

#### <span id="page-22-1"></span>9 lines [public/assets/js/layout.js](#page-22-1)

```
... lines 1 - 2
const \$ = require('jquery');
require('bootstrap');
... lines 5 - 9
```
So here's the better solution: go to webpack.config.js and add autoProvidejQuery():

#### <span id="page-22-2"></span>21 lines [webpack.config.js](#page-22-2)

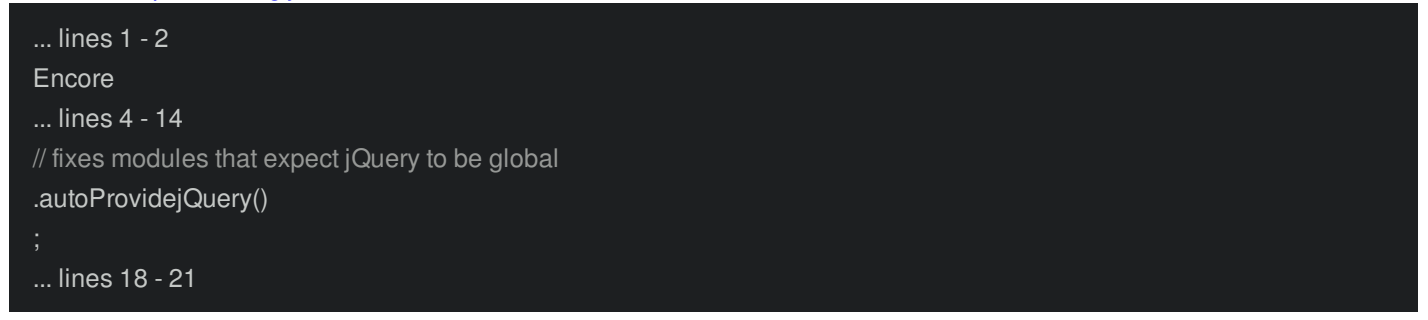

That's it. Find your terminal and restart Webpack:

yarn run encore dev --watch

And... refresh! Yes! It *works*! But... what the heck just happened? You've just experienced a *crazy* super power of Webpack. Thanks to autoProvidejQuery(), whenever Webpack finds a module that references an uninitialized global jQuery variable yep, Webpack is *smart* enough to know this:

// node\_modules/bootstrap/.../bootstrap.js

function (\$) {

// ... } (jQuery)

It *rewrites* that code to require('jquery'):

// node\_modules/bootstrap/.../bootstrap.js

function  $(\$)$  { // ... } (require('jquery'))

Yea... it basically *rewrites* the code so that it's written correctly! And so suddenly, Bootstrap requires the *same* jquery instance that *we're* using! This makes jQuery plugins work beautifully.

Tip

Not *all* jQuery plugins have this problem: some *do* behave properly out-fo-the-box.

## <span id="page-22-3"></span>**Handling Legacy [Template](#page-22-3) Code**

Oh, but there's one other jQuery legacy situation I want to mention. If you're upgrading an existing app to Webpack, then you might not be able to move all of your JavaScript out of your templates at once. And that JavaScript *probably* needs jQuery.

Here's my recommendation: remove jQuery from the base layout like we've already done. But then, in your layout.js file, require jquery and add:  $global.\$  = \$.

```
// ...
const $ = require('jquery');global.\$ =\$;
require('bootstrap');
// ...
```
This global variable is special to Webpack - well... it's technically a Node thing, but that's not important. The point is, when you do this, it creates a *global* \$ variable, which means that any JavaScript in your templates will be able to use it - as long as you make sure your code is included *after* your layout.js script tag.

Later, you should *totally* remove this when your code is refactored. But, it's a nice helper for upgrading.

Next, let's talk about how CSS fits into all of this!

# **Chapter 7: Require CSS!?**

Oh, *before* we talk about CSS, I forgot to mention that these public/build files do *not* need to be committed to your repository: we can rebuild them whenever we want from the source files. So inside .gitignore, add /public/build/\* to make sure we don't commit them:

<span id="page-24-0"></span>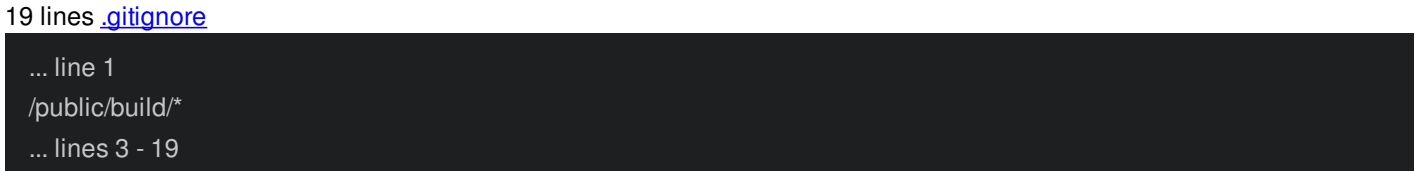

Ok, onto something more important! Go to /login. Thanks to some JavaScript, if you type a really long username, a message pops up. The styling for this message comes from login.css. This is included in the template: login.html.twig:

<span id="page-24-1"></span>72 lines [templates/bundles/FOSUserBundle/Security/login.html.twig](#page-24-1)

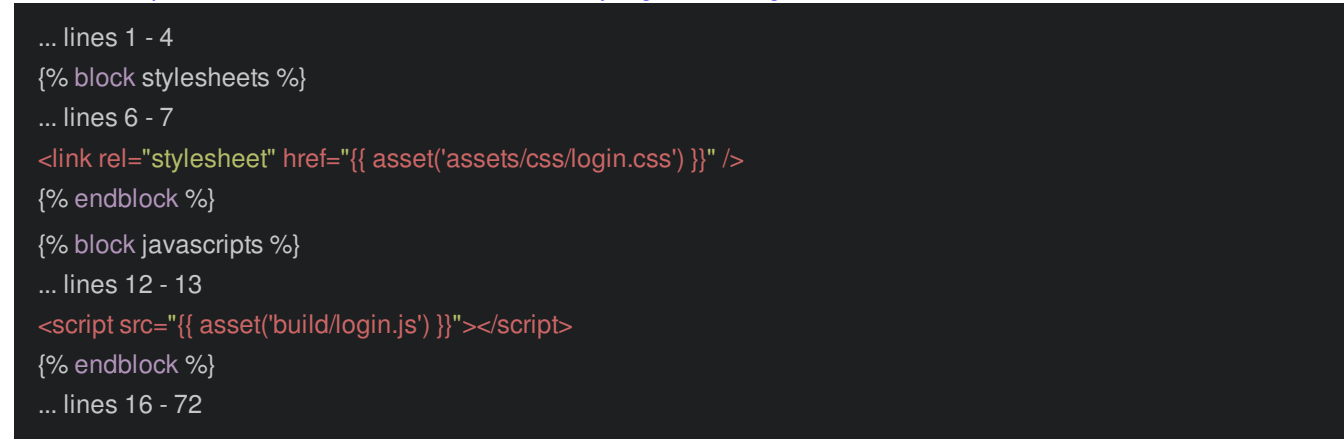

This makes sense: we have a script tag for login.js and also a link tag for login.css. But remember: I want you to start thinking about your JavaScript as an *application*... an application that can *require* its dependencies. And... isn't this CSS *really* a dependency of our app? I mean, if we forgot to include the CSS on this page, the application wouldn't *break* exactly... but it would look horrible! Honestly, it would look like I designed it.

What I'm saying is: wouldn't it be *cool* if we could *require* CSS from right inside our JavaScript?

#### <span id="page-24-2"></span>**[Requiring](#page-24-2) CSS**

Whelp... surprise! We can! Inside login.js, add require('../css/login.css'):

```
24 lines public/assets/js/login.js
```

```
... lines 1 - 2
const $ = require('query');require('../css/login.css');
... lines 5 - 24
```
We don't need to assign this to any variable.

So... what the heck does that do? Does that somehow magically embed that CSS onto the page? Well, it's not *that* magic. Look inside the build/ directory - you may need to right click and select "Synchronize" to update it. Woh! Suddenly, there is a new login.css file... which contains all of the stuff from our *source* login.css:

56 lines [public/assets/css/login.css](#page-25-0)

.wrapper { margin-top: 80px; margin<sub>-</sub>bottom: 20px;

```
}
```

```
.form-signin {
max-width: 420px;
padding: 30px 38px 66px;
margin: 0 auto;
background-color: #eee;
border: 3px dotted rgba(0,0,0,0.1);
```
#### }

.form-signin-heading { text-align:center; margin-bottom: 30px;

<span id="page-25-0"></span>nargin-bottom. 20p

```
.form-control {
position: relative;
font-size: 16px;
height: auto;
padding: 10px;
```
#### }

```
input[type="text"] {
margin-bottom: 0px;
border-bottom-left-radius: 0;
border-bottom-right-radius: 0;
```

```
input[type="password"] {
margin-bottom: 20px;
border-top-left-radius: 0;
border-top-right-radius: 0;
```
.colorgraph { height: 7px; border-top: 0; background: #c4e17f;

border-radius: 5px;

background-image: -webkit-linear-gradient(left, #c4e17f, #c4e17f 12.5%, #f7fdca 12.5%, #f7fdca 25%, #fecf71 25%, #fecf71 37.5%, #f0776c 37.5%, #f0776c 50%, #db9dbe 50%, #db9dbe 62.5%, #c49cde 62.5%, #c49cde 75%, #669ae1 75%, #669ae1 87.5%, #62c2e4 87.5%, #62c2e4);

background-image: -moz-linear-gradient(left, #c4e17f, #c4e17f 12.5%, #f7fdca 12.5%, #f7fdca 25%, #fecf71 25%, #fecf71 37.5%, #f0776c 37.5%, #f0776c 50%, #db9dbe 50%, #db9dbe 62.5%, #c49cde 62.5%, #c49cde 75%, #669ae1 75%, #669ae1 87.5%, #62c2e4 87.5%, #62c2e4);

background-image: -o-linear-gradient(left, #c4e17f, #c4e17f 12.5%, #f7fdca 12.5%, #f7fdca 25%, #fecf71 25%, #fecf71 37.5%, #f0776c 37.5%, #f0776c 50%, #db9dbe 50%, #db9dbe 62.5%, #c49cde 62.5%, #c49cde 75%, #669ae1 75%, #669ae1 87.5%, #62c2e4 87.5%, #62c2e4);

background-image: linear-gradient(to right, #c4e17f, #c4e17f 12.5%, #f7fdca 12.5%, #f7fdca 25%, #fecf71 25%, #fecf71 37.5%, #f0776c 37.5%, #f0776c 50%, #db9dbe 50%, #db9dbe 62.5%, #c49cde 62.5%, #c49cde 75%, #669ae1 75%, #669ae1 87.5%, #62c2e4 87.5%, #62c2e4);

#### }

.login-long-username-warning { color: #8a6d3b; background-color: #fcf8e3; padding: 15px; margin-bottom: 10px; border: 1px solid #faebcc;

Here's what's happening: we point Webpack at our login entry file: login.js:

#### <span id="page-26-0"></span>21 lines [webpack.config.js](#page-26-0)

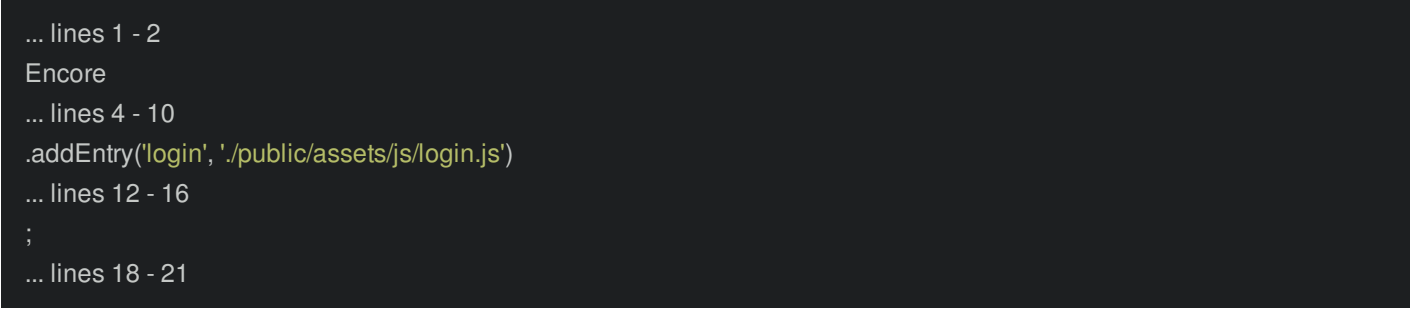

Then, it parses *all* of the require statements inside:

#### <span id="page-26-1"></span>24 lines [public/assets/js/login.js](#page-26-1)

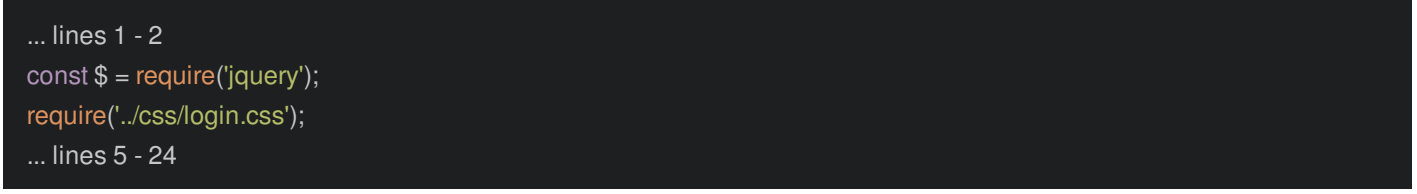

For any required JS files, it puts them in the final login.js. But it *also* parses the CSS files... and puts any CSS it finds into a final file - called login.css.

Actually, it's a bit confusing: the name login.css comes from the name of the *entry*: login:

#### <span id="page-26-2"></span>21 lines [webpack.config.js](#page-26-2)

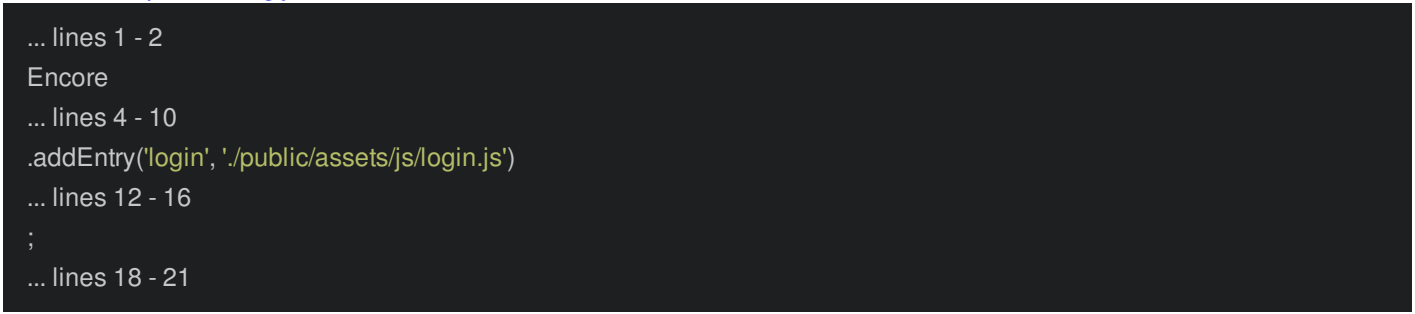

Yep, each entry will cause one JavaScript file to be built *and* - if any of that JavaScript requires a CSS file - then it will *also* cause a CSS file to be created with the same name.

Of course, to use this in the template, we *still* need *one* link tag pointed to build/login.css:

<span id="page-26-3"></span>72 lines [templates/bundles/FOSUserBundle/Security/login.html.twig](#page-26-3)

```
... lines 1 - 4
{% block stylesheets %}
... lines 6 - 7
<link rel="stylesheet" href="{{ asset('build/login.css') }}" />
{% endblock %}
... lines 10 - 72
```
Let's try it - refresh! If you type a long name... it *works*! And... bonus time! When we talk about creating a *production* build later, this CSS file will automatically be minified.

## <span id="page-26-4"></span>**[Requiring](#page-26-4) the Layout CSS**

So let's do this *everywhere*. Open layout.js and also the base layout: base.html.twig. Look at the top: we have a *few* css files,

#### the first is main.css:

<span id="page-27-0"></span>108 lines [templates/base.html.twig](#page-27-0)

<!DOCTYPE html> <html lang="en"> <head> ... lines 4 - 10 {% block stylesheets %} ... lines 12 - 13 <link href="{{ asset('assets/css/main.css') }}" rel="stylesheet" /> {% endblock %} ... lines 16 - 17 </head> ... lines 19 - 106 </html>

In layout.js, require this: ../css/main.css:

<span id="page-27-1"></span>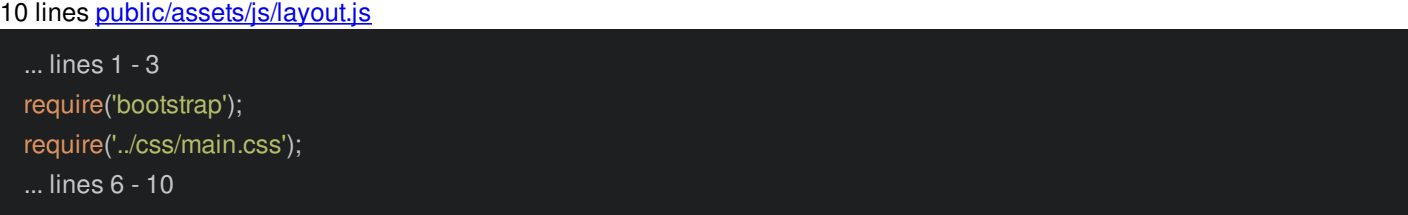

As *soon* as we hit save, synchronize the build directory again... Yes! We have a *new* layout.css file! In base.html.twig, update the link tag to use this:

<span id="page-27-2"></span>108 lines **[templates/base.html.twig](#page-27-2)** 

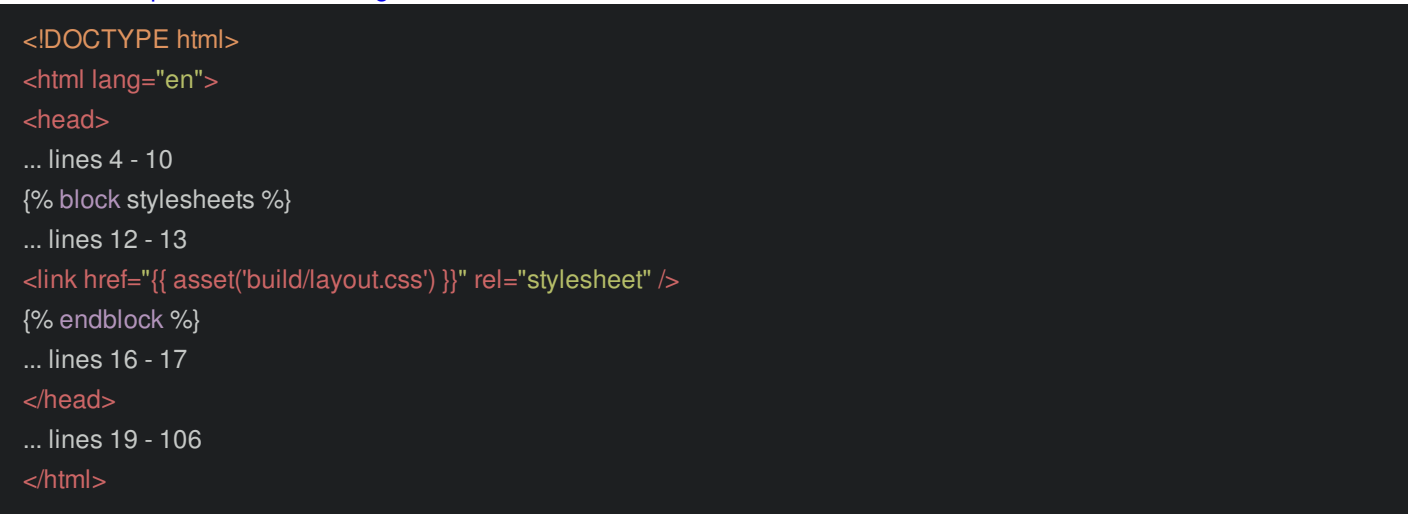

Yep... everything still looks *fine*.

## <span id="page-27-3"></span>**[Handling](#page-27-3) Images**

But... wait! Something amazing just happened! Look inside main.css. Woh! We're referencing a background image: ../images/dumbell-mini.png:

78 lines [public/assets/css/main.css](#page-28-0)

<span id="page-28-0"></span>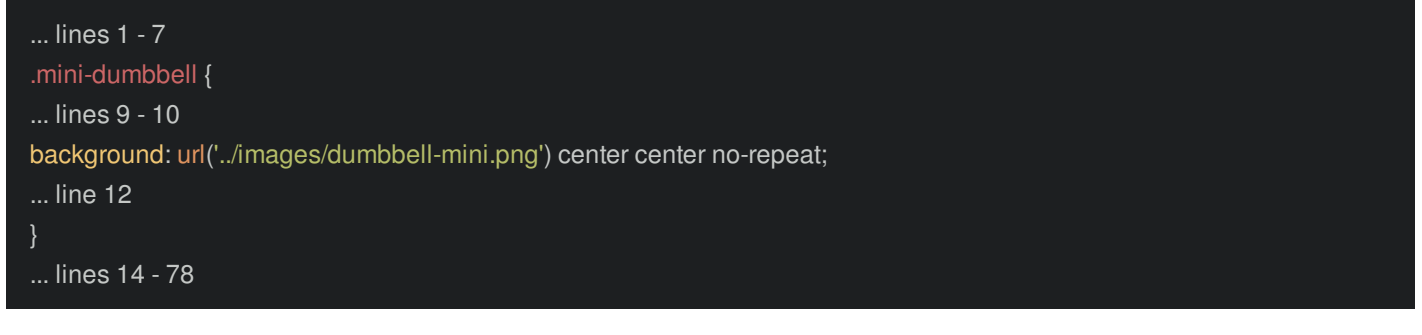

That's a problem! Why? Because the final file lives in a completely *different* directory, so that ../ path will *break*!

Actually... it's *not* a problem! Webpack is amazing! It parses our CSS looking for any background images or fonts. When it finds one, it moves *it* into a build/images/ directory and rewrites the path inside the final CSS file to point there.

Tip

The file-loader has esModule: true by default since v5.0.0. If the generated URL looks like [object Module] - you will need to set esModule to false:

// webpack.config.js

```
Encore
  // ...
  .configureUrlLoader({
     images: {
        esModule: false
     }
  })
  \mathcal{U} ...
```
The point is: all *we* need to do is write our CSS files correctly and... well... Webpack takes care of the rest!

## <span id="page-28-1"></span>**Requiring Bootstrap & [FontAwesome](#page-28-1) CSS**

We're on a roll! There are *two* CSS files left in base.html.twig: Bootstrap and FontAwesome:

<span id="page-28-2"></span>108 lines [templates/base.html.twig](#page-28-2)

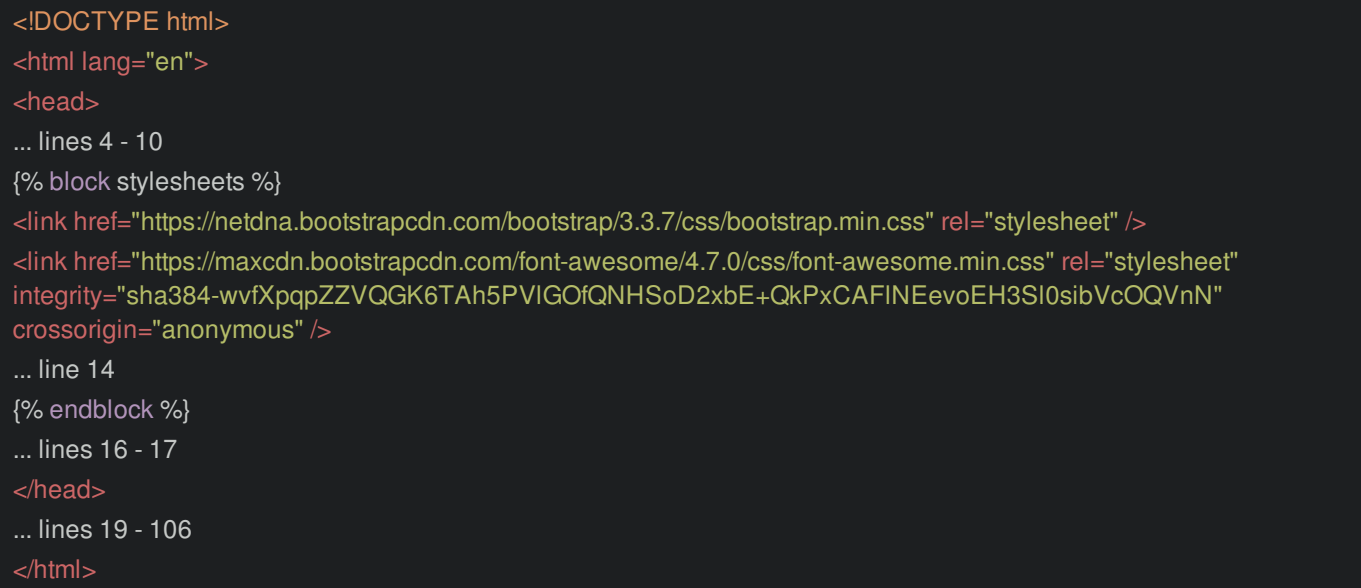

You know the drill: require this! Remove the Bootstrap link tag first:

108 lines [templates/base.html.twig](#page-29-0)

<span id="page-29-0"></span>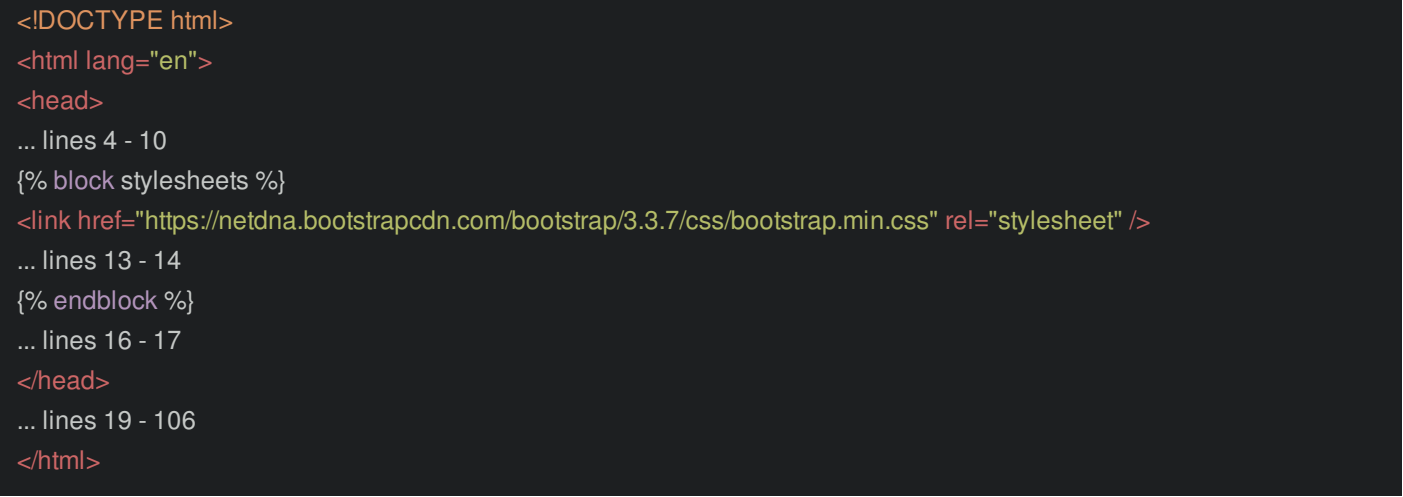

In layout.js, *above* main.css, so that our CSS overrides their stuff, add require()... um... require... what? If we just require('bootstrap'), that will require the *JavaScript* file!

So... how can we include CSS files? Look in the node\_modules/ directory... and scroll down to find bootstrap/. Ah, ok. Inside, there is a dist/ directory, then css/ and bootstrap.css.

A *little* bit of explanation: when you require the name of a module, Node reads a special key in that package's package.json file called main to figure out *which* file to *actually* require. But, if you want to require a specific file... just do it: bootstrap/dist/css/bootstrap.css:

#### <span id="page-29-1"></span>11 lines [public/assets/js/layout.js](#page-29-1)

```
\overline{...} lines 1 - 3
require('bootstrap');
require('bootstrap/dist/css/bootstrap.css');
require('../css/main.css');
... lines 7 - 11
```
This time, we don't need to make *any* other changes to base.html.twig: we already have a link tag for layout.css, which has everything we need:

#### <span id="page-29-2"></span>107 lines [templates/base.html.twig](#page-29-2)

```
<!DOCTYPE html>
<html lang="en">
<head>
... lines 4 - 10
{% block stylesheets %}
... line 12
<link href="{{ asset('build/layout.css') }}" rel="stylesheet" />
{% endblock %}
... lines 15 - 16
</head>
... lines 18 - 105
</html>
```
To prove it, go back and refresh! It's still beautiful!

Yep, the built layout.css *now* has Bootstrap inside. And actually, Bootstrap itself references some fonts... and hey! There are now *fonts* in the build/ directory too! Those are handled *just* like background images.

Ok: *one* more CSS file to remove: FontAwesome. It's getting easy now! Remove the link tag from the layout:

<span id="page-30-0"></span>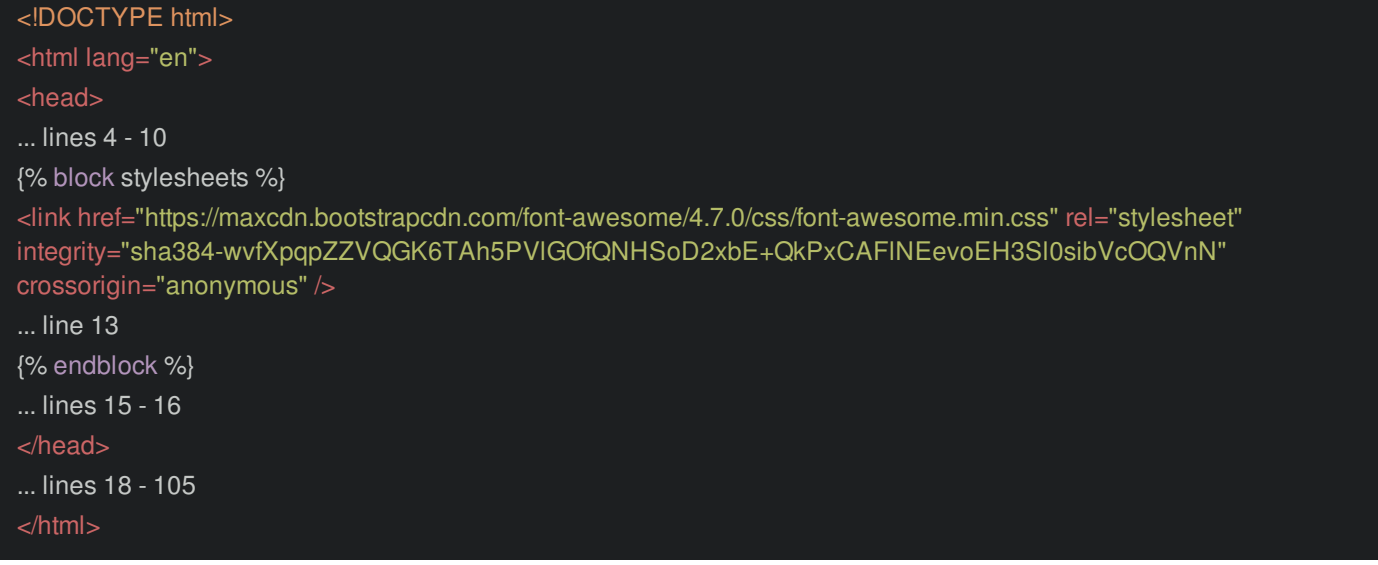

Then, install that library:

yarn add font-awesome@4 --dev

I added @4 to make sure we get the version compatible with *this* project. Oh, and how did I know to use font-awesome as the exact library name? I cheated: I already used nons.io before recording to find it.

Back in layout.js, require font-awesome. Oh, but we need to find the *exact* file... in node modules/font-awesome... ah! It looks like css/font-awesome.css - add that to the require:

#### <span id="page-30-1"></span>12 lines [public/assets/js/layout.js](#page-30-1)

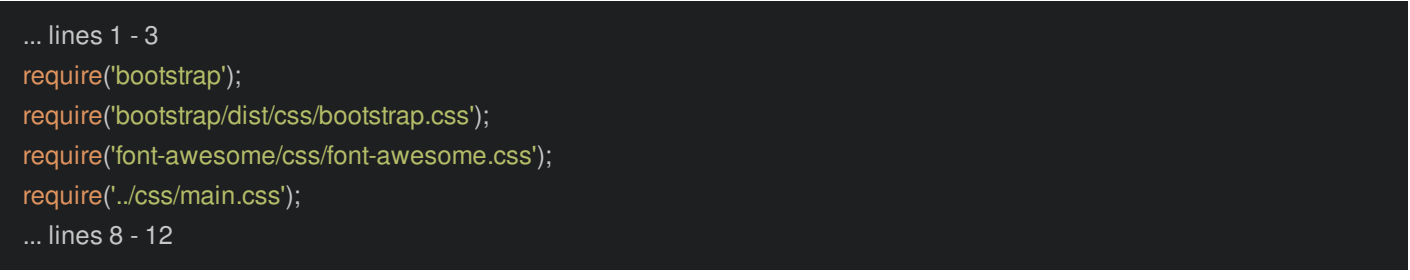

And Webpack is happy! Try it! Find the site and refresh! We still have our Bootstrap CSS and... yes! Our little user icon from FontAwesome is there! And on the homepage... yep! Those trash icons are from FontAwesome too!

Now, our base.html.twig file looks great! We have one CSS file and one JS file:

106 lines [templates/base.html.twig](#page-31-0)

<span id="page-31-0"></span><!DOCTYPE html> <html lang="en"> <head> ... lines 4 - 10 {% block stylesheets %} <link href="{{ asset('build/layout.css') }}" rel="stylesheet" /> {% endblock %} ... lines 14 - 15 </head> <body> ... lines 19 - 96 {% block javascripts %} ... lines 98 - 100 <script src="{{ asset('build/layout.js') }}"></script> {% endblock %} </body> </html>

And *all* our dependencies are being required internally.

# **Chapter 8: Handling Images with the CopyPlugin**

Bonus! A *really* cool side-effect of using Webpack is that *none* of these files in the assets/ directory need to be public anymore! I mean they *live* in the public directory currently... but the user *never* needs to access them directly: Webpack processes and moves them into build/.

To celebrate, let's move assets/ *out* of the public/ directory and into the *root* of our project. We don't *need* to do this... but if something doesn't need to be publicly accessible, why make it public?

This change breaks almost *nothing*. The *only* things we need to update are the paths in webpack.config.js:

#### <span id="page-32-0"></span>21 lines [webpack.config.js](#page-32-0)

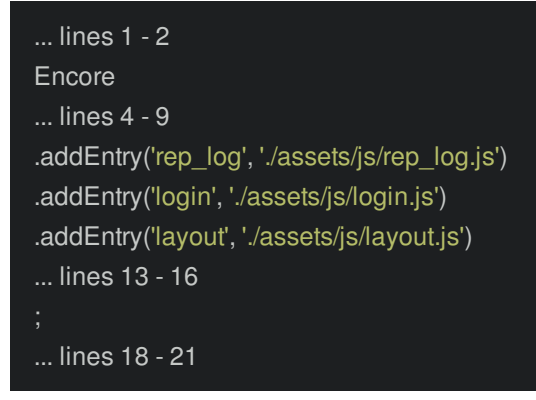

#### After making that change, restart Encore!

yarn run encore dev --watch

And... refresh! Woohoo! Wait... there's a missing image! Bah! I was lying! There *is* one file that *still* needs to be publicly accessible!

Open index.html.twig... ah! We have a good, old-fashioned img tag that references one of the images in the assets/ directory:

#### <span id="page-32-1"></span>59 lines [templates/lift/index.html.twig](#page-32-1)

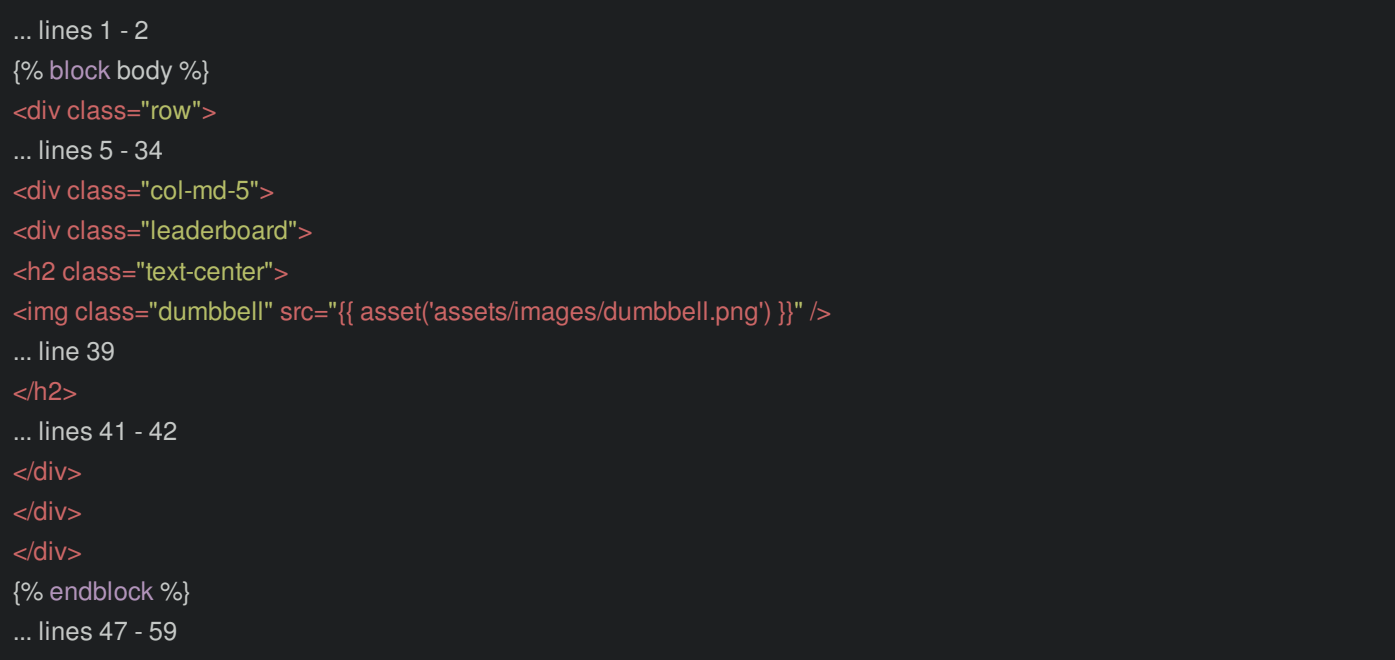

And... whoops! It's not public anymore. My bad!

This is one of the *few* cases - maybe the *only* case - where we need to reference public images from *outside* a file that Webpack processes. The simple problem is that Webpack doesn't know that it needs to move this file!

Of course, there's an easy fix: we could just move this *one* file back into the public/ directory. But... that sucks: I'd *rather* keep all of my assets in one place.

## <span id="page-33-0"></span>**Installing [copy-webpack-plugin](#page-33-0)**

Tip

Great news! The latest version of Encore has a copyFiles()! You can use this instead of installing this plugin.

To do this, we can take advantage of a Webpack *plugin* that can copy the file for us. Google for copy-webpack-plugin to find its [GitHub](https://github.com/webpack-contrib/copy-webpack-plugin) page. Encore gives you *a lot* of features... but it doesn't give you *everything*. But... no worries! We're using Webpack under-the-hood. So if you find a Webpack plugin you want, you can totally use it!

Side note, Encore *will* have a copy() method soon. Then you'll be able to do this without a plugin. Yay! But, this is still a *great* example of how to extend Webpack beyond Encore.

Anyways, install the plugin first. Notice that they use npm. I'm going to use yarn. So copy the name of that plugin, find your terminal, and run:

yarn add copy-webpack-plugin --dev

## <span id="page-33-1"></span>**Adding Custom [Webpack](#page-33-1) Config**

To use the plugin, we need to require it at the top of the Webpack config file. No problem:

```
webpack.config.js
```

```
var Encore = require('@symfony/webpack-encore');
const CopyWebpackPlugin = require('copy-webpack-plugin');
... lines 3 - 27
```
And then below, um.... config =... and plugins:... what the heck does this mean?

Well... earlier, I told you that webpack.config.js *normally* returns a big configuration object. And Encore is just a tool to help *generate* that config. In fact, at the bottom, we can *see* what that config looks like if we want! Just console.log(module.exports).

Then, restart Encore:

yarn run encore dev --watch

Woh! There's our config! Actually, it's not so scary: there are keys for entry, output, module, plugins and a few other things.

For example, see the plugins key? Back on their docs, *that* is what they're referring to: they want you to add *their* plugin to that config key.

Ok, so how can we do that? Well, you could always just add it manually: module.exports.plugins.push() and then the plugin. Yep: you could literally add something to the plugins array!

But, fortunately, Encore gives you an easier way to modify the most common things. In this case, use addPlugin() and then new CopyWebpackPlugin(). Pass this an array - this will soon be the paths it should copy:

#### <span id="page-33-3"></span>27 lines [webpack.config.js](#page-33-3)

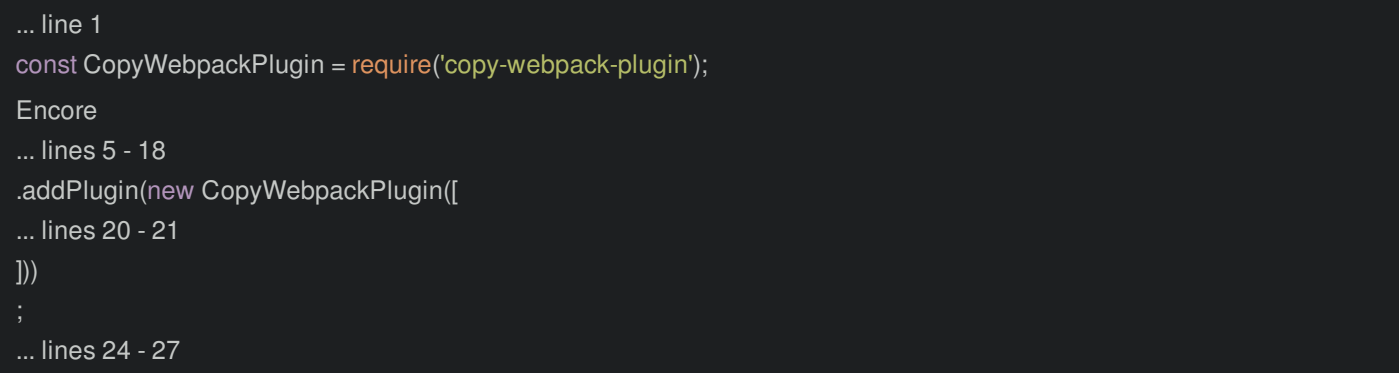

## <span id="page-34-0"></span>**[Copying](#page-34-0) Images into build/**

But, before we fill that in... let's think about this. I don't need to copy *all* of my images to the build/ directory... just *one* of them right now. So let's create a *new* directory called static/ and move any files that need to be copied into *that* directory, like dumbell.png.

In the CopyWebpackPlugin config, set from to ./assets/static and to to just static:

#### <span id="page-34-1"></span>27 lines [webpack.config.js](#page-34-1)

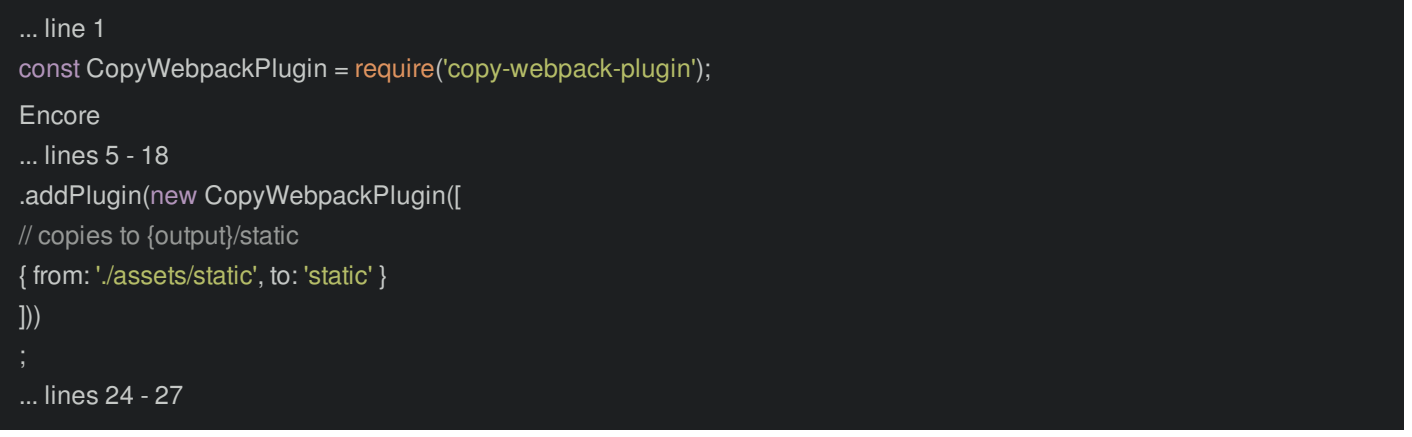

This will copy to the output directory /static.

```
Ok, go restart Encore!
```
yarn run encore dev --watch

Once the build finishes... inside public/build... yes! We have a new static directory. It's nothing fancy, but this is a nice way to move files so that we can reference them publicly in a template:

#### <span id="page-34-2"></span>59 lines [templates/lift/index.html.twig](#page-34-2)

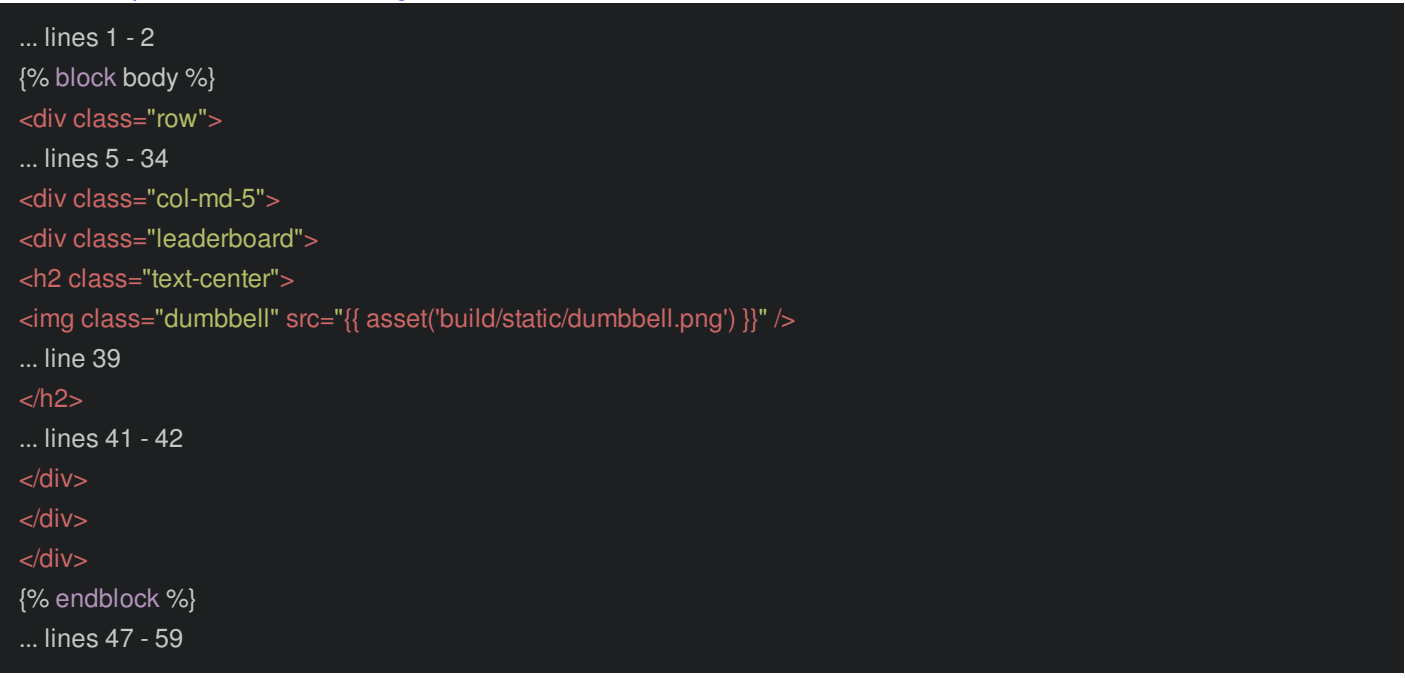

There's one *more* reference in the login template: search for "bell" and... update this one too:

72 lines [templates/bundles/FOSUserBundle/Security/login.html.twig](#page-35-0)

<span id="page-35-0"></span>... lines 1 - 16 {% block fos\_user\_content %} <div class="container"> <div class="wrapper"> <form action="{{ path("fos\_user\_security\_check") }}" method="post" class="form-signin"> <h3><img class="dumbbell" src="{{ asset('build/static/dumbbell.png') }}">Login! Start Lifting!</h3> ... lines 22 - 67 </form>  $\langle$ div $>$  $\langle$ div $>$ {% endblock fos\_user\_content %}

Try it! Find your browser and refresh. There it is!

Next, let's make our CSS sassier... with... Sass of course!

# **Chapter 9: Sass & Sourcemaps**

Our layout.js file requires main.css:

<span id="page-36-0"></span>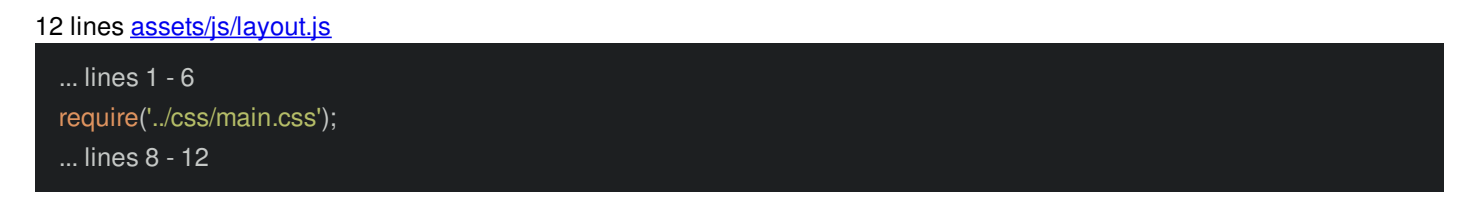

That's cool... I *guess*... if you like using boring old CSS. But I want to be more Hipster, so let's use Sass instead. Well, I could use Stylus to be *super* hipster... and Encore *does* support that, but let's use something a bit more familiar.

To start, rename the file to main.scss. Now, we can use a fancier syntax for these pseudo-selectors:

<span id="page-36-1"></span>77 lines [assets/css/main.scss](#page-36-1)

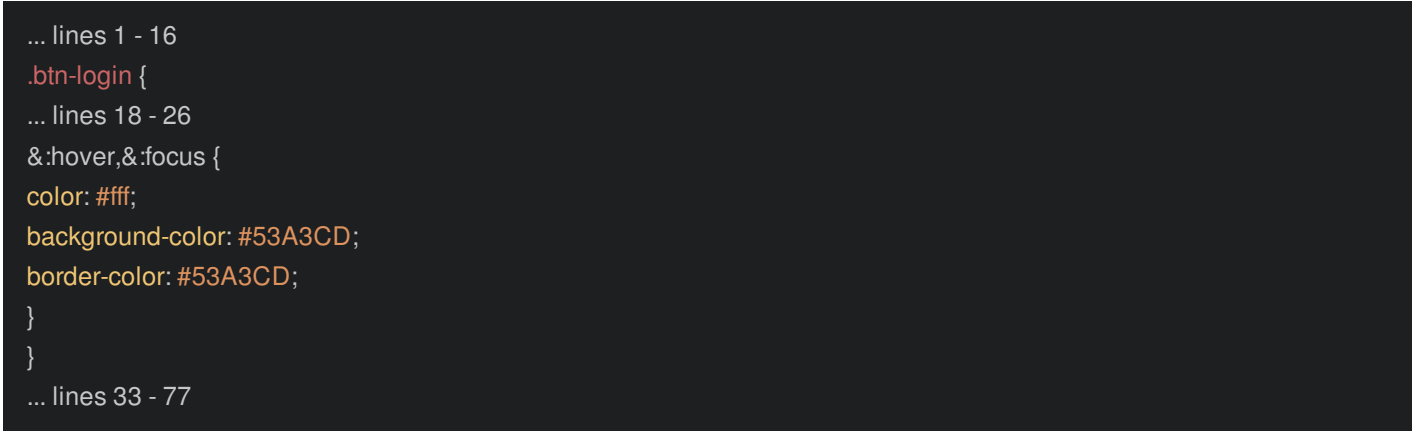

OooooOoOooOooo.

Obviously, the build is failing because, in layout.js, that file path is wrong! Change it to main.scss:

<span id="page-36-2"></span>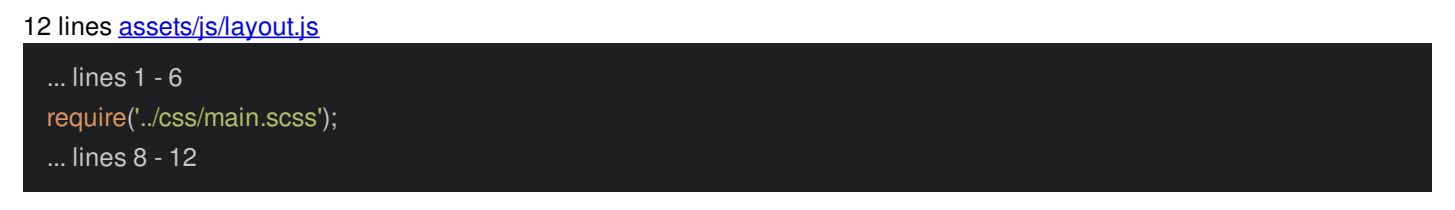

So... does it already work?

## <span id="page-36-3"></span>**[Activating](#page-36-3) Optional Features**

No! On the watch tab of our terminal, it *failed* when loading main.scss. Out-of-the-box, Encore *cannot* process Sass files. But, it tells you how to fix this! We just need to enable it inside our config & install some extra packages. Remember: Encore is *full* of features. But to stay light, it doesn't enable *everything* automatically. Instead, *you* are in control: enable what you need, and Encore will tell you what to do. It's kinda cool!

Go back to webpack.config.js and add .enableSassLoader():

<span id="page-36-4"></span>29 lines [webpack.config.js](#page-36-4)

```
... lines 1 - 3
Encore
... lines 5 - 23
.enableSassLoader()
... lines 26 - 29
```
Then, back on your terminal, copy the yarn add line, stop Encore with Ctrl+C, and paste!

yarn add sass-loader node-sass --dev

Let it do its thing, then... restart Encore!

yarn run encore dev --watch

No errors! To prove it works, move over to your browser and... refresh! It still looks great! Well, *most* importantly, on the login page, when we hover of the button, it *does* have that styling.

## <span id="page-37-0"></span>**Encore Versus Webpack [Concepts](#page-37-0)**

There's one thing I want you to notice: the *name* of this method: enableSassLoader():

<span id="page-37-1"></span>29 lines [webpack.config.js](#page-37-1)

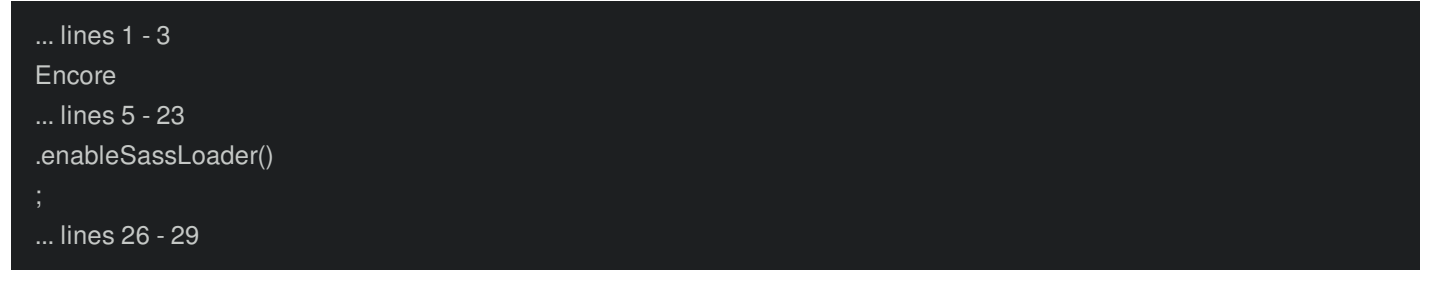

"Loader" is a *Webpack* concept. Encore tries to make Webpack as *easy* as possible, but it *reuses* Webpack's language and terms whenever possible. And that's important! If you ever need to do something custom with Webpack, it's usually pretty easy to figure out how that fits into Encore.

Also, we're requiring bootstrap.css right now:

<span id="page-37-2"></span>12 lines [assets/js/layout.js](#page-37-2) ... lines 1 - 4 require('bootstrap/dist/css/bootstrap.css'); ... lines 6 - 12

But, with Sass support, you could instead import Bootstrap's Sass files *directly*. The advantage is that you can override Bootstrap's Sass variables and take control of colors, sizes and other stuff. To do that with Bootstrap 3, you'll need the bootstrap-sass package. For Bootstrap 4, the Sass files are included in the main package.

## <span id="page-37-3"></span>**[Sourcemaps!](#page-37-3)**

Let's fix *one* more problem quickly: sourcemaps! If you click on a row, we have some console.log() debugging code, But, where does that code come from? Well, if you click on the rep\_log.js link, apparently it's coming from line 197. But, that's a lie! Well, sort of. This is the *built* rep\_log.js file, not the *source* file.

And *this* highlights a classic problem: when you build many files into one file, debugging gets harder because error messages and other info don't point to the *real* line number or the original filename.

Let's fix that! Back in webpack.config.js, add .enableSourceMaps() with an argument: !Encore.isProduction():

30 lines [webpack.config.js](#page-38-0)

```
... lines 1 - 3
Encore
... lines 5 - 24
.enableSourceMaps(!Encore.isProduction())
... lines 27 - 30
```
This enables extra debugging info - called sourcemaps - whenever we are creating a *development* build.

Because we just updated the Webpack config, restart Encore:

yarn run encore dev --watch

Thanks to this, all of our JavaScript *and* CSS files now have some extra content at the bottom that hints to our browser where the source content came from. This time, when I click a row, in the console, awesome! It's coming from RepLogApp.js line 104. That is the *real* spot.

Oh, by the way: if you *don't* enable sourcemaps, you may still see *some* sourcemap info at the bottom of your CSS files during development. That's just an internal quirk - it won't be there on production.

# **Chapter 10: Integrating FOSJsRoutingBundle**

Open Components/RepLogApp.js and search for Routing:

<span id="page-39-0"></span>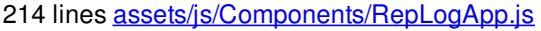

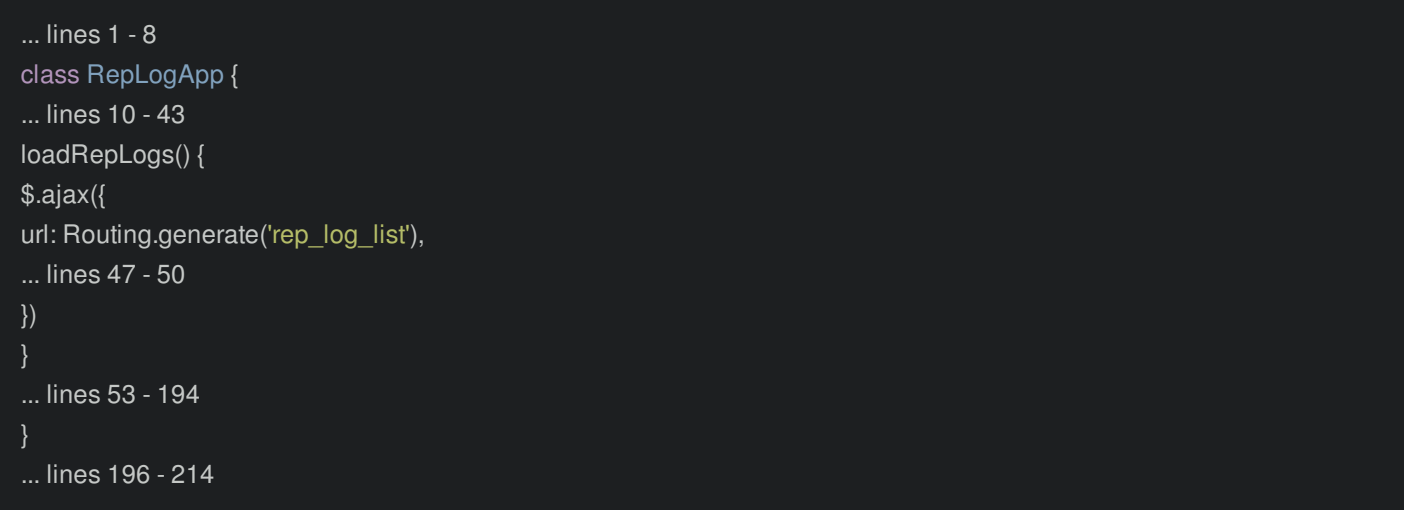

Guess what? *This* Routing variable is a *global* variable. Boo! It's our *last* one. In templates/, open the base layout:

#### <span id="page-39-1"></span>106 lines [templates/base.html.twig](#page-39-1)

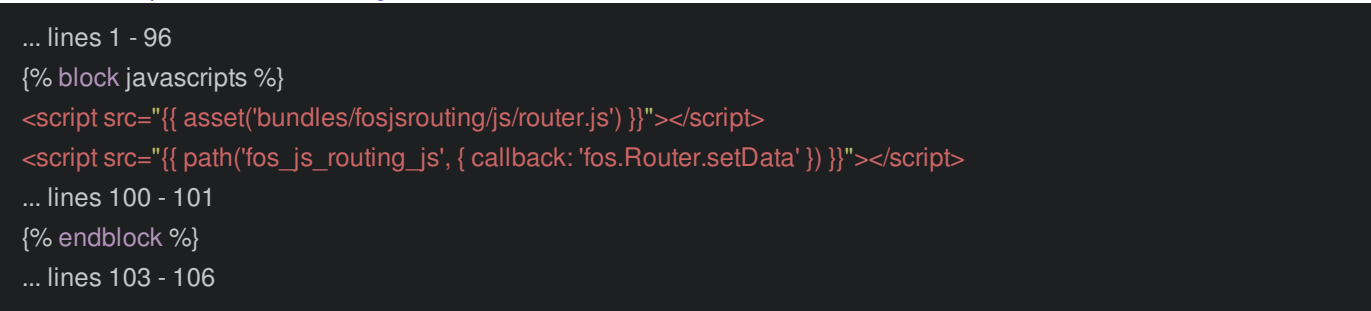

Other than a polyfill - which we won't talk about - there are only *two* script tags left. These give us the Router variable and they come from FOSJsRoutingBundle: a *really* cool bundle that allows you to generate URLs from Symfony routes in JavaScript.

Our goal is clear: refactor our code so that we can *require* the Router instead of relying on the global variable.

## <span id="page-39-2"></span>**[Requiring](#page-39-2) the router.js File**

The *first* interesting thing is that this is *not* a Node package. Nope, it's a normal PHP package that *happens* to have a JavaScript file inside. But, that doesn't really make any difference... except that the *path* for it is ugly: it lives in vendor/friendsofsymfony/jsrouting-bundle/Resources/public/js/router.js. Wow! Ok then: const Routing = require(), then go up a few directories and follow the path: vendor/friendsofsymfony/jsrouting-bundle/Resources/public/js/router.js:

<span id="page-39-3"></span>215 lines [assets/js/Components/RepLogApp.js](#page-39-3)

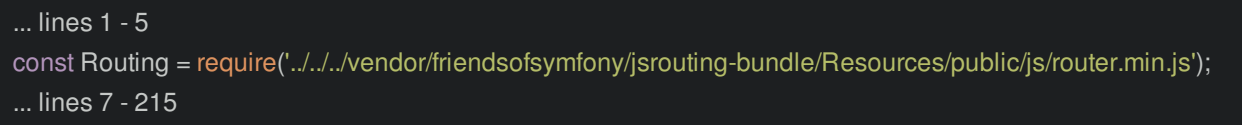

Simple enough! Let's try it! In your browser, refresh! Bah! Error!

The route rep\_log\_list does not exist

Booo! This error comes from *inside* the Router. Here's what's going on: this JavaScript library is more complex than most.

The *first* script tag gives us the Router variable. But the *second* executes a dynamic endpoint that fetches a JSON list of the route information and then *sets* that on the router.

When we simply require the router... we *do* get the Router object... but it has no routes! So the question is: how can we get the dynamic route info so that it can be set into the router?

Actually, this *is* possible! If you look at the [Usage](https://symfony.com/doc/master/bundles/FOSJsRoutingBundle/usage.html) section of the bundle's docs, it talks about how to integrate with Webpack Encore. Basically, by running a bin/console command, you can *dump* your route information to a static JSON file. Then, you can *require* that JSON from Webpack and set it on the Router. Oh, and don't worry about this import syntax - it's basically the same as require(), and we'll talk about it next.

So this is really cool! It shows how you can even require JSON files from JavaScript! But... it has a downside: each time you add a new route, you need to re-run the command. That can be a pain during development. It's still a *great* option - and is a bit faster on production - but it *does* have that weakness.

## <span id="page-40-0"></span>**[Creating](#page-40-0) the Fake Router Module**

And there *is* another option. It's not quite as fancy or awesome... but it's easier. Inside assets/js/Components, create a new file called Routing.js. Inside, um, just say, module.exports = window.Routing:

<span id="page-40-1"></span>6 lines [assets/js/Components/Routing.js](#page-40-1)

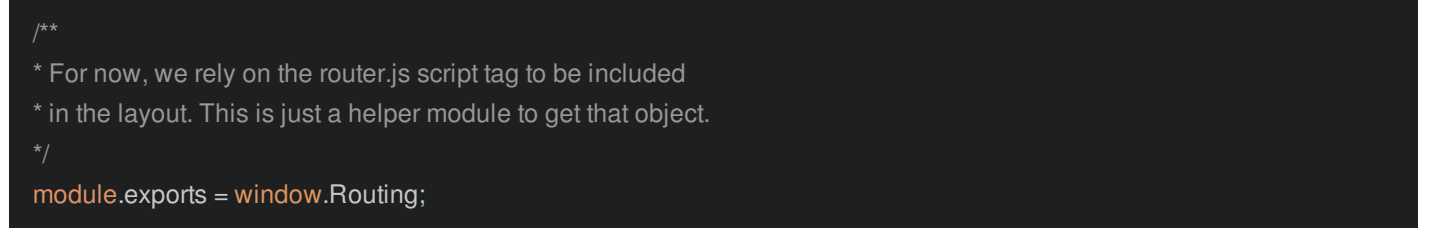

Yep! We *are* going to continue using the global variable. But *now*, we can *at least* require *this* file from everywhere else so that our code *looks* more responsible: const Routing = require('./Routing'):

```
assets/js/Components/RepLogApp.js
 ... lines 1 - 5
 const Routing = require('./Routing');
 ... lines 7 - 215
```
And now, when we refresh, it works. The *cool* thing about this hacky solution is that if you want to change to the better solution later, it's easy! Just put the correct code in Router.js, and everything will already be using it. Nice!

# **Chapter 11: ES6 Import & Export**

If you watched [episode](https://knpuniversity.com/screencast/javascript-es6) 2 of our JavaScript series, then you know that ECMAScript is the official name of the JavaScript language standard and that ECMAScript version 6 - or ES6 - introduced the idea of *modules*. Modules are what we've been taking advantage of this *entire* tutorial: exporting and requiring values from different files.

But... surprise! In ECMAScript, the require() function does *not* exist. Whaaaat?! The require() statement was basically invented by Node, back *before* ES6: Node needed a way to require files, so they invented their *own* way. Later, ECMAScript decided to make the *idea* of modules part of the standard language. But when they did, they used a *different* keyword than require! Yep, there are *two* valid syntaxes for working with modules! But... it's not a big deal: they work *exactly* the same, except that the official syntax has *one* small advantage.

## <span id="page-41-0"></span>**Hello [import](#page-41-0) & export**

Let's use the *official* module syntax. Instead of saying const Helper = require(), say import Helper from:

#### <span id="page-41-1"></span>215 lines [assets/js/Components/RepLogApp.js](#page-41-1)

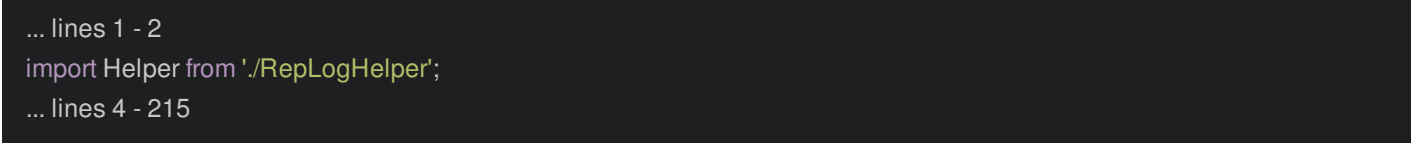

It's that simple! And it doesn't change *anything*. In RepLogHelper, we *also* need to change our *export* to use the new syntax. Instead of module.exports = Helper, use export default Helper:

#### <span id="page-41-2"></span>35 lines [assets/js/Components/RepLogHelper.js](#page-41-2)

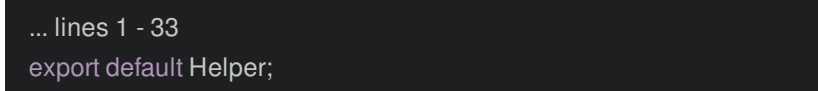

We'll talk about what the default part means later. But for now, it's *always* export *default* and then what you want to export.

You *can* mix the two syntaxes - require and import - to a certain point, but you may run into some problems. Your best bet is to pick your favorite - mine is import and export - and use it *everywhere*. So let's update everything: import \$ from 'jquery', import swal from 'sweetalert2' and import Routing from './Routing':

#### <span id="page-41-3"></span>215 lines [assets/js/Components/RepLogApp.js](#page-41-3)

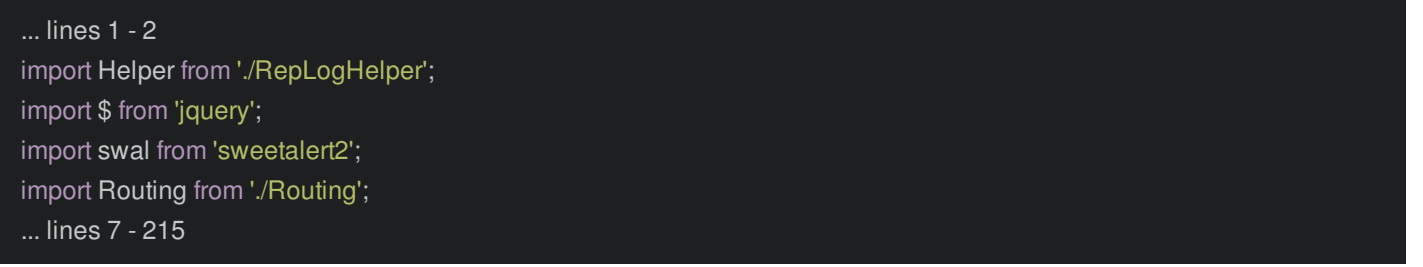

#### At the bottom, use export default RepLogApp:

<span id="page-41-4"></span>215 lines [assets/js/Components/RepLogApp.js](#page-41-4)

```
... lines 1 - 213
export default RepLogApp;
```
Cool! RepLogHelper is already ok, and in Routing.js, change this to: export default window.Routing:

<span id="page-41-5"></span>6 lines [assets/js/Components/Routing.js](#page-41-5)

Keep going for the 3 entry files: import \$ from 'jquery':

<span id="page-42-0"></span>12 lines [assets/js/layout.js](#page-42-0)

... lines 1 - 2 import \$ from 'jquery'; ... lines 4 - 12

If you don't need a return value, it's even easier: just import 'bootstrap'. Repeat that for the CSS files:

<span id="page-42-1"></span>12 lines assets/is/layout.is ... lines 1 - 2 import \$ from 'jquery'; import 'bootstrap'; import 'bootstrap/dist/css/bootstrap.css'; import 'font-awesome/css/font-awesome.css'; import '../css/main.scss'; ... lines 8 - 12

In login.js, import jQuery again, then import the CSS file:

<span id="page-42-2"></span>24 lines [assets/js/login.js](#page-42-2)

... lines 1 - 2 import \$ from 'jquery'; import '../css/login.css'; ... lines 5 - 24

And *one* more time in rep\_log.js: import jQuery and import RepLogApp:

<span id="page-42-3"></span>10 lines [assets/js/rep\\_log.js](#page-42-3)

... lines 1 - 2 import \$ from 'jquery'; import RepLogApp from './Components/RepLogApp'; ... lines 5 - 10

And... assuming I didn't mess anything up, our build *should* still be happy! Check out the terminal: yes! No errors. Move over to your browser and check it! Looks great!

## <span id="page-42-4"></span>**[Importing](#page-42-4) Named Modules**

And... yea! That's it! Just two nearly-identical syntaxes... because... more is better?! The *biggest* reason I want you to know about import and export is so that you know what it *means* when you see it in code or documentation.

But, there is *one* small advantage to import and export, and it relates to this default keyword:

<span id="page-42-5"></span>215 lines [assets/js/Components/RepLogApp.js](#page-42-5)

```
... lines 1 - 213
export default RepLogApp;
```
Usually, you'll want to export just *one* value from a module. In that case, you say export default and then you receive this value when using import.

But... technically... you can export *multiple* things from a module, as long as you give each of them a *name*. For example,

instead of export default Helper, we could export an object with a Helper key and a foo key:

import {Helper, foo} from './RepLogHelper';

Then, the import has a slightly different syntax where you say explicitly *which* of those keys you want to import.

I don't usually do this in my code, but there *is* one case where it can be helpful. Imagine you're using a huge external library like lodash - which is really just a collection of independent functions. *If* that library exports its values correctly, you could import *just* the functions you need, instead of importing the *entire* exported value:

import isEqual from 'lodash.isequal';

Then, at least in theory, thanks to a feature called "tree shaking", Webpack would *realize* that you're only using a *few* parts of that library, and *only* include those in the final, compiled file. In reality, this *still* seems a bit buggy: the unused code doesn't always get removed. But, the point is this: import and export have a subtle advantage and are the ECMAScript standard. So, use them!

Ok, it's time to find out how we can create a crazy-fast production build!

# **Chapter 12: Building for Production**

I *love* our new setup! So it's time to talk about optimizing our build files for production. Yep, it's time to get serious, and make sure our files are minified and optimized to kick some performance butt!

Because, right now, if you check out the size of the build directory:

ls -la public/build

... yea! These files are pretty huge - rep\_log.js is over 1 megabyte and so is layout.js! If you looked inside, you would find the problem *immediately*:

<span id="page-44-0"></span>24 lines [assets/js/login.js](#page-44-0)

... lines 1 - 2 import \$ from 'jquery'; ... lines 4 - 24

jQuery is packaged individually inside *each* of these! That's super wasteful! Our users should *only* need to download jQuery *one* time.

## <span id="page-44-1"></span>**The [Shared](#page-44-1) Entry**

Tip

The createdSharedEntry() feature still works great, but in the latest version of Encore, there is a new way to solve this problem called splitChunks(). Read about it here: <https://symfony.com/doc/current/frontend/encore/split-chunks.html>

No problem! Webpack has an *awesome* solution. Open webpack.config.js. Move the layout entry to the top - though, order doesn't matter. Now, change the method to createSharedEntry():

<span id="page-44-2"></span>30 lines [webpack.config.js](#page-44-2)

... lines 1 - 3 Encore ... lines 5 - 10 .createSharedEntry('layout', './assets/js/layout.js') ... lines 12 - 25 ... lines 27 - 30

Before we talk about this, move back to your terminal and restart Encore:

yarn run encore dev --watch

Then, I'll open a *new* tab - I love tabs! - and, when it finishes, check the file sizes again:

ls -la public/build

Woh! rep\_log.js is down from 1 megabyte to 300kb! layout.js is still big because it *does* still contain jQuery. But login.js which was almost 800kb is now... 4!

What is this *magical* shared entry!? To *slightly* over-simplify it, each project should have exactly *one* shared entry. And its JS file and CSS file should be included on *every* page.

When you set layout.js as a shared entry, any modules included in layout.js are *not* repeated in other files. For example, when Webpack sees that jquery is required by login.js, it says:

Hold on! jquery is already included in layout.js - the *shared* entry. So, I don't need to *also* put it in login.js.

It's a *great* solution to the duplication problem: if you have a library that is commonly used, just make sure that you import it in layout.js, even if you don't need it there. You can experiment with the right balance.

## <span id="page-45-0"></span>**The [manifest.js](#page-45-0) File**

As *soon* as you do this, if you refresh, it works! I'm kidding - you'll totally get an error:

webpackJsonp is not defined

To fix that, in your base layout, *right* before layout.js, add one more script tag. Point it to a new build/manifest.js file:

<span id="page-45-1"></span>107 lines [templates/base.html.twig](#page-45-1)

... lines 1 - 96 {% block javascripts %} ... lines 98 - 100 <script src="{{ asset('build/manifest.js') }}"></script> <script src="{{ asset('build/layout.js') }}"></script> {% endblock %} ... lines 104 - 107

The *reason* we need to do this is... well.. a bit technical. But basically, this helps with long-term caching, because it allows your giant layout.js file to *change* less often between deploys.

## <span id="page-45-2"></span>**[Production](#page-45-2) Build**

Ok, this is *great*, but the files are still *pretty* big because they're *not* being minified. How can we tell Encore to do that? In your terminal, run:

yarn run encore production

That's it! This will take a bit longer: there's more magic happening behind the scenes. When it finishes, go back to your first open tab and run:

ls -la public/build

Let's check out the file sizes! The development rep\_log.js that *was* 310kb is down to 74! Layout went from about 1Mb to 125kb. The CSS files are also way smaller. Yep, building for production is just *one* command: Encore handles all the details.

## <span id="page-45-3"></span>**Adding [Shortcut](#page-45-3) scripts**

Oh, and here's a trick to be even *lazier*. Open package.json. I'm going to paste a new script section:

#### <span id="page-45-4"></span>20 lines [package.json](#page-45-4)

```
"devDependencies": {
... lines 3 - 11
},
"scripts": {
"dev-server": "encore dev-server",
"dev": "encore dev",
"watch": "encore dev --watch",
"build": "encore production"
}
```
This gives you different shortcut commands for the different ways that you'll run Encore. Oh, we didn't talk about the devserver, but it's *another* option for local development.

Anyways, *now*, in the terminal, we can just say:

yarn watch

Or any of the other script commands - like yarn build for production.

## <span id="page-46-0"></span>**How to [Deploy](#page-46-0)**

Talking about production, there's *one* last *big* question we need to answer: how the heck do you *deploy* your assets to production? Do we need to install Node on the production server?

The answer is.... it depends. It depends on how sophisticated your deployment system is. Honestly, if you have a *very* simple deploy system - like a simple script, or maybe even some commands you run manually - then the easiest option is to install Node and yarn on your server and run encore production *on* your server after pulling down the latest files.

I know: this isn't a *great* solution: it's a bummer to install Node *just* for this reason. But, it *is* a valid option and *totally* simple.

A *better* solution is to run Encore on a *different* machine and then send the final, built files to your server. This highlights an important point: after you execute Encore, 100% of the files you need live in public/build. So, for example, after you execute:

yarn run encore production

you could send the public/build directory to your production machine and it would work perfectly. If you have a "build" server, that's a *great* place to run this command. Or, if you watched our [Ansistrano](https://knpuniversity.com/screencast/ansistrano) Tutorial, you could run Encore locally, and use the copy module to deploy those files.

If you have any questions on your specific situation, you can ask us in the comments.

# **Chapter 13: Asset Versioning & Cache Busting**

There is *one* last thing I want to talk about, and it's one of my *favorite* features in Encore. Here's the question: how can we *version* our assets? Or, even *more* simple, how can we bust browser cache? For example, right now, if I change something in RepLogApp.js, then of course Webpack will create an updated rep\_log.js file. But, when an existing user comes back to our site, their browser might use the old, *cached* version! Lame!

## <span id="page-47-0"></span>**Enabling [Versioning](#page-47-0)**

This is a *classic* problem. But with Encore, we can solve it beautifully and automatically! In webpack.config.js, first add .cleanupOutputBeforeBuild():

<span id="page-47-1"></span>32 lines [webpack.config.js](#page-47-1) ... lines 1 - 3 Encore ... lines 5 - 25 .cleanupOutputBeforeBuild() ... line 27 ... lines 29 - 32

That's a nice little function that will empty the public/build directory whenever you run Encore. Then, here's the key: .enableVersioning():

#### <span id="page-47-2"></span>32 lines [webpack.config.js](#page-47-2)

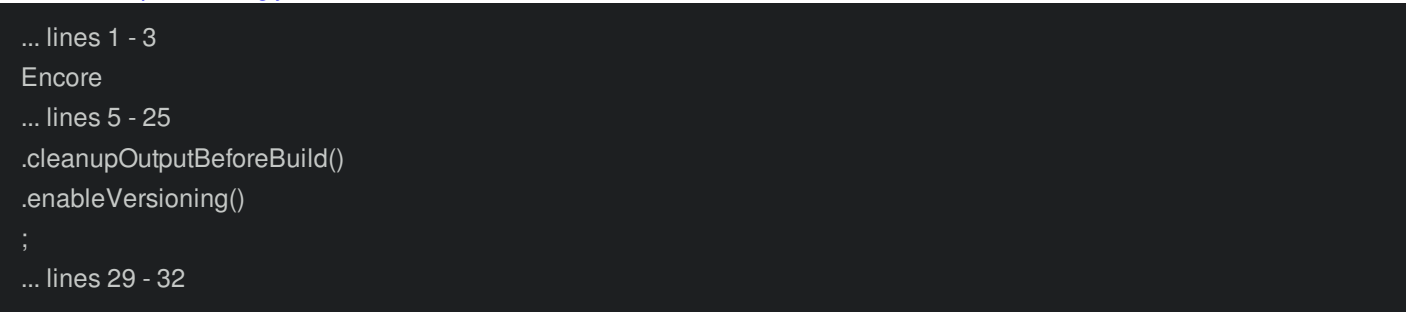

That's it! Because we just changed our config, restart Encore:

yarn watch

*Now* look at the build/ directory. Woh! Suddenly, all of our files have a *hash* in the filename! The hash is based on the file's *contents*: so whenever the file changes, it gets a new filename. This is *awesome*! *Now* when rep\_log.js changes, it will have a new filename. And when we deploy to production, the user's browser will see the *new* filename and load it, instead of using the old, cached version.

## <span id="page-47-3"></span>**Versioned Filenamed with [manifest.json](#page-47-3)**

Perfect! Except... we just broke *everything*. Find your browser and refresh. Yep! It's horrible! And this makes sense: in the base layout, our script tag simply points to build/layout.js:

107 lines [templates/base.html.twig](#page-48-0)

<span id="page-48-0"></span>... lines 1 - 96 {% block javascripts %} ... lines 98 - 101 <script src="{{ asset('build/layout.js') }}"></script> {% endblock %} ... lines 104 - 107

But this is *not* the filename anymore - it's missing the hash part!

Of course, we *could* type the filename manually here. But, gross! Then, *every* time we updated a file, we would need to update its script tag.

Here's the *key* to fix this. Behind the scenes, as *soon* as we started using Encore, it generated a manifest.json file automatically. This is a map from the *source* filename to the current *hashed* filename! That's great! If we could somehow tell Symfony's asset() function to read this and make the transformation, then, well... everything would work perfectly!

And... yea! That feature exists! Open config/packages/framework.yaml. Anywhere, but I'll do it at the bottom, add assets: then json\_manifest\_path set to %kernel.project\_dir%/public/build/manifest.json:

#### <span id="page-48-1"></span>38 lines [config/packages/framework.yaml](#page-48-1)

framework: ... lines 2 - 35 assets: json\_manifest\_path: '%kernel.project\_dir%/public/build/manifest.json'

This is a built-in feature that tells Symfony to look for a JSON file at this path, and to use it to lookup the *real* filename. In other words... just, refresh! Yea, everything is beautiful again! Check out the page source: it's using the *hashed* filename from the manifest file.

And if you change one of the files - like layout.js: add a console.log()... as *soon* as we do this, Webpack rebuilds. In the build/ directory - you might need to synchronize it, but yes! It creates a *new* filename. When you refresh, the system automatically uses that inside the source.

## <span id="page-48-2"></span>**[Long-Lived](#page-48-2) Expires Headers**

This is *free* asset versioning and cache busting! If you want to get *really* crazy, you can also now give your site a performance boost! To do that, you'll need to configure your web server to set long-lived Expires header on any files in the /build directory.

Basically, by setting an Expires header, your web server can instruct the browser of each user to cache any downloaded assets... forever! Then, when the user continues browsing your site, it will load faster because their browser *knows* it's safe to use these files from cache. And of course, when we *do* make a change to a file in the future, the browser *will* download it thanks to its new filename.

The exact config is different in Nginx versus Apache, but it's a common thing to add. Google for "Nginx expires header for directory".

OK guys, I hope, hope, hope you love Webpack Encore as much as I do! It has even more features that we didn't talk about, like enableReactPreset() to build React apps or enableVueLoader() for Vue.js. And we're adding new features all the time so that it's easier to use front-end frameworks and enjoy some of the really amazing things that are coming from the JavaScript world... without needing to read 100 blog posts every day.

So get out there and write amazing JavaScript! And I hope you'll stay with us for our next tutorial about React.js & Symfony!

All right guys, seeya next time!